## **LAMPIRAN**

### Controller

```
1. Controller (welcome)
<?php
namespace App\Http\Controllers;
use Illuminate\Foundation\Bus\DispatchesJobs;
use Illuminate\Routing\Controller as BaseController;
use Illuminate\Foundation\Validation\ValidatesRequests;
use
Illuminate\Foundation\Auth\Access\AuthorizesRequests;
class Controller extends BaseController
{
   use AuthorizesRequests, DispatchesJobs, 
ValidatesRequests;
   public function index2()
   {
     return view('welcome');
   }
}
2. HomeController
<?php
namespace App\Http\Controllers;
use Illuminate\Http\Request;
class HomeController extends Controller
{
   public function __construct()
   {
     $this->middleware('auth');
   }
   public function index()
   {
     return view('home');
   }
    public function index3()
   {
     return view('auth.register');
   }
}
3. ngajiController
\langle?php
namespace App\Http\Controllers;
use Illuminate\Http\Request;
use App\Models\santri;
```
use App\Models\ngaji; use App\Post; use Illuminate\Support\Facades\Input; use Carbon\Carbon; use App\Http\Requests\ngajirequest; use App\Http\Requests\ngajirequest2; class ngajiController extends Controller { public function index() {  $\text{S}$ santris = santri::paginate(5); return view('spp', compact('santris')); } public function index3() {  $\text{S}$ santris1 = ngaji::paginate(5); return view('monitorngaji', compact('santris1')); } public function index31() {  $\text{S}$ santris1 = ngaji::paginate(5); return view('monitorngaji2', compact('santris1')); } public function edit(\$id) {  $$santi = santri::Find($id);$  return View('ngaji.edit', compact('id', 'santri' )); } public function store4(ngajirequest \$request) {  $\text{Sngajis} = \text{new ngaji};$  $\text{Spagiis}\text{-}$ id = Input::get('id'); \$ngajis->idsantri = Input::get('idsantri'); \$ngajis->namasantri = Input::get('namasantri'); \$ngajis->jenisngaji = Input::get('jenisngaji'); \$ngajis->halaman = Input::get('halaman');  $\text{Spagais}\text{-}\text{sgl} = \text{Input::get('tgl');}$  \$ngajis->status = Input::get('status'); \$ngajis->created\_at =

Carbon::now();

```
 $ngajis->updated_at = 
Carbon::now();
                         $ngajis -> save();
            return redirect('monitorngaji');
   }
    public function create()
   {
     return view('spp/result');
    }
   public function searchs(Request $request)
{
  \text{Searchs} = \text{Srequest} > \text{get}('q'); $result = santri::where('namasantri', 'LIKE', '%' . 
$searchs . '%' )-> paginate(5);
   return view('spp.result',compact('search','result'));
} 
   public function searchs3(Request $request)
{
  \text{Ssearchs} = \text{Srequest} > \text{get('q');} $result = ngaji::where('namasantri', 'LIKE', '%' . 
$searchs . '%' )-> paginate(5);
   Return view('ngaji.result2',compact('search3','result'));
}
   public function searchs31(Request $request)
{
  \text{Ssearchs} = \text{Sreatest}\text{-set('q')}:$result = ngaji::where('namasantri', 'LIKE', '%'.
$searchs . '%' )-> paginate(5);
   return view('ngaji.resultuser',compact('search','result'));
}
public function ngedit2($id)
   { 
   $ngaji = ngaji::Find($id);
   return View('ngaji.edit2', compact('id', 'ngaji' ));
            }
    public function update(ngajirequest2 $request, $id)
{
  $nqaji = nqaji::Find(Sid); $ngaji->id = $request->id;
   $ngaji->idsantri = $request->idsantri;
   $ngaji->namasantri = $request->namasantri;
   $ngaji->jenisngaji = $request->jenisngaji;
   $ngaji->halaman = $request->halaman;
   $ngaji->tgl= $request->tgl;
                                                                       }
                                                                       {
                                                                       terhapus');
                                                                       }
                                                                           {
                                                                           }
                                                                       }
                                                                       \langle?php
                                                                       {
                                                                           {
                                                                           }
                                                                           {
                                                                           }
                                                                           {
                                                                           }
```
\$ngaji->status= \$request->status;

```
\text{Sngaji}\rightarrow \text{updated}_at = \text{Carbon::now});
   $ngaji->save();
      return redirect('monitorngaji');
public function destroy($id)
   $ngaji = ngaji::Find($id);
   $ngaji->delete();
   return redirect('/monitorngaji')->with('success', 'Data 
public function \text{const} construct()
      $this->middleware('auth');
4. ngajiusercontroller
namespace App\Http\Controllers;
use Illuminate\Http\Request;
use App\Models\santri;
use App\Models\ngaji;
use App\Post;
use Illuminate\Support\Facades\Input;
use Carbon\Carbon;
use App\Http\Requests\ngajirequest;
class ngajiusercontroller extends Controller
             public function index()
           \text{S}santris = santri::paginate(5);
            return view('spp', compact('santris'));
             public function index3()
           \text{S}santris1 = ngaji::paginate(5);
            return view('monitorngaji', 
compact('santris1')); 
      public function index31()
     ssantris1 = ngaji::paginate(5);
      return view('monitorngaji2', compact('santris1'));
       public function index32()
```

```
 {
      $santris1 = ngaji::paginate(5);
      return view('monitorngaji3', compact('santris1'));
    }
      public function edit($id)
   { 
  \text{S}santri = santri::Find($id);
   return View('ngaji.edit', compact('id', 'santri' ));
 }
    public function create()
   {
     return view('spp/result');
        }
   public function searchs(Request $request)
{
  \text{Ssearchs} = \text{Srequest} > \text{get('q')};$result = santri::where('namasantri', 'LIKE', '%'.
$searchs . '%' )-> paginate(5);
   return view('spp.result',compact('search','result'));
}
     public function searchs3(Request $request)
{
  \text{Searchs} = \text{Srequest} > \text{get}('q'); $result = ngaji::where('namasantri', 'LIKE', '%' . 
$searchs . '%' )-> paginate(5);
   return view('ngaji.result2',compact('search3','result'));
}
   public function searchs31(Request $request)
{
  \text{Ssearchs} = \text{Srequest} > \text{get('q');}$result = ngaji::where('namasantri', 'LIKE', '%' .
$searchs . '%' )-> paginate(5);
   return view('ngaji.resultuser',compact('search','result'));
}
public function searchlaporanngaji1(Request $request)
{
  \text{Search} = \text{Frequency} - \text{get('q')}; $result = ngaji::where('jenisngaji', 'LIKE', '%' . $search 
. '%' )-> paginate(5);
   return 
view('laporan.resultlaporanngaji',compact('search','result'
));
}
public function searchlaporanngajiuser(Request $request)
{
```

```
\text{Search} = \text{Frequency} \rightarrow \text{get}(\text{q}^{\prime});
```

```
 $result = ngaji::where('jenisngaji', 'LIKE', '%' . $search 
. '%' )-> paginate(5);
   return
view('laporan.laporanuserngaji',compact('search','result'))
;
}
}
5. pdfController
<?php
namespace App\Http\Controllers;
use Illuminate\Http\Request;
use App\Models\spp;
use App\Models\santri;
use App\Models\ngaji;
use App\Models\ustad;
use App\http\Requests;
use PDF;
use app\customer;
class pdfController extends Controller
{
   public function getpdf()
   {
            $customers=spp::all();
           $pdf=PDF::loadview('pdf.customer',['custome
rs'=> $customers]);
            return $pdf->stream('customer.pdf');
   }
    public function getpdfsemuasantri()
   {
     $customers=santri::all();
$pdf=PDF::loadview('pdf.laporansantripdf',['customers'=
> $customers]);
     return $pdf->stream('customer.pdf');
   }
public function getpdfsemuaustad()
   {
     $customers=ustad::all();
$pdf=PDF::loadview('pdf.laporanustadpdf',['customers'=
> $customers]);
     return $pdf->stream('customer.pdf');
   }
    public function getpdf2()
   {
```
\$customers=ngaji::all();

```
$pdf=PDF::loadview('pdf.customerngaji',['cus
tomers'=> $customers]);
            return $pdf->stream('customer.pdf');
   }
   public function getpdf12(Request $request)
  \{ $customers = $request->get('q');
            $customers=spp::where('semester', 'LIKE', '%' 
      $customers . '%' )-> paginate(5);
           $pdf=PDF::loadview('pdf.customer',['custome
rs'=> $customers]);
            return $pdf->stream('customer.pdf');
   }
    public function getpdfjeniskelamin(Request $request)
  \{ $customers = $request->get('q');
      $customers=santri::where('jeniskelamin', 'LIKE', '%' 
. $customers . '%' )-> paginate(5);
$pdf=PDF::loadview('pdf.laporansantripdf',['customers'=
> $customers]);
      return $pdf->stream('customer.pdf');
   }
    public function getpdfjeniskelaminsantriuser(Request 
$request)
   { $customers = $request->get('q');
      $customers=santri::where('jeniskelamin', 'LIKE', '%' 
. $customers . '%' )-> paginate(5);
      $pdf=PDF::loadview('pdf.usersantri',['customers'=> 
$customers]);
      return $pdf->stream('customer.pdf');
   }
     public function getpdfnama(Request $request)
   { $customers = $request->get('q');
      $customers=santri::where('namasantri', 'LIKE', '%' . 
$customers . '%' )-> paginate(5);
$pdf=PDF::loadview('pdf.laporansantripdf',['customers'=
> $customers]);
      return $pdf->stream('customer.pdf');
   }
     public function getpdfjeniskelaminustad(Request 
$request)
  \{ $customers = $request->get('q');
      $customers=ustad::where('jeniskelamin', 'LIKE', '%' 
. $customers . '%' )-> paginate(5);
```
\$pdf=PDF::loadview('pdf.laporanustadpdf',['customers'= > \$customers]); return \$pdf->stream('customer.pdf'); } public function getpdfjeniskelaminustaduser(Request \$request)  $\{$  \$customers = \$request->get('q'); \$customers=ustad::where('jeniskelamin', 'LIKE', '%' \$customers . '%' )-> paginate(5); \$pdf=PDF::loadview('pdf.userustadz',['customers'=> \$customers]); return \$pdf->stream('customer.pdf'); } public function getpdfjenisngaji(Request \$request)  $\{$  \$customers = \$request->get('q'); \$customers=ngaji::where('jenisngaji', 'LIKE', '%' . \$customers . '%' )-> paginate(5); \$pdf=PDF::loadview('pdf.customerngaji',['customers'=> \$customers]); return \$pdf->stream('customer.pdf'); } public function getpdfsemester2(Request \$request)  $\{$  \$customers = \$request->get('q'); \$customers=spp::where('semester', 'LIKE', '%' .  $$customers$ . '%'  $\rightarrow$  paginate(5); \$pdf=PDF::loadview('pdf.customer',['customers'=> \$customers]); return \$pdf->stream('customer.pdf'); } public function searchlaporansppuser(Request \$request) {  $\text{Search} = \text{Frequency} \rightarrow \text{get}('q');$  \$result = spp::where('semester', 'LIKE', '%' . \$search . '%' )-> paginate(5); return view('laporan.laporanuserspp',compact('search','result')); } public function getpdftahun(Request \$request)  $\{$  \$customers = \$request->get('q'); \$customers=spp::where('tahunajaran', 'LIKE', '%' .  $$customers$ . '%'  $\rightarrow$  paginate(5); \$pdf=PDF::loadview('pdf.customer',['customers'=> \$customers]);

return \$pdf->stream('customer.pdf');

 } public function getpdftahunuser(Request \$request)  $\{$  \$customers = \$request->get('q'); \$customers=spp::where('tahunajaran', 'LIKE', '%' .  $$customers$ . '%'  $\rightarrow$  paginate(5); \$pdf=PDF::loadview('pdf.customer',['customers'=> \$customers]); return \$pdf->stream('customer.pdf'); } } 6. santri2controller <?php namespace App\Http\Controllers; use Illuminate\Http\Request; use App\Models\santri; use App\Post; use Illuminate\Support\Facades\Input; use Carbon\Carbon; use App\Http\Requests\santrirequest; use App\Http\Requests\santrirequestedit; class santri2Controller extends Controller { public function index() { \$santris = santri::paginate(5); return view('datasantri', compact('santris')); } public function index3() {  $s_{smatrix} =$ santri::paginate(5); return view('datasantri3', compact('santris')); } public function store(santrirequest \$request) { \$santris = new santri;  $s$ santris->id = Input::get('id'); \$santris->namasantri = Input::get('namasantri'); \$santris->jeniskelamin = Input::get('jeniskelamin'); \$santris->alamat = Input::get('alamat'); \$santris->tgllahir = Input::get('tgllahir'); \$santris->tempatlahir = Input::get('tempatlahir'); \$santris->wali = Input::get('wali');

\$santris->created\_at = Carbon::now();

 $\text{S}$ santris -> save(); return redirect('datasantri'); } public function create() { return view('datasantri'); } public function edit( \$id) {  $$santri = santri::Find( $6id$ );$  return View('santri.edit', compact('id', 'santri' )); } public function update(santrirequestedit \$request, \$id) {  $\text{S}$ santri = santri::Find( $\text{Si}$ d);  $$santi\rightarrow id = $request\rightarrow id;$  \$santri->namasantri = \$request->namasantri; \$santri->jeniskelamin = \$request->jeniskelamin; \$santri->alamat = \$request->alamat; \$santri->tgllahir = \$request->tgllahir; \$santri->tempatlahir = \$request->tempatlahir; \$santri->wali = \$request->wali; \$santri->updated\_at = Carbon::now(); \$santri->save(); return redirect('/datasantri'); } public function destroy(\$id) {  $\$s$ antri = santri::Find( $\$id$ ); \$santri->delete(); return redirect('/datasantri')->with('success', 'Data terhapus'); } public function \_\_construct() { \$this->middleware('auth'); } public function search(Request \$request) {  $\text{Search} = \text{Frequency} \rightarrow \text{get}(\text{q}^{\prime})$ ; \$result = santri::where('namasantri', 'LIKE', '%'. \$search . '%' )-> paginate(5); return view('santri.result',compact('search','result')); } }

 $s$ santris->updated at = Carbon::now();

#### 7. santriController

```
<?php
namespace App\Http\Controllers;
use Illuminate\Http\Request;
use App\Models\santri;
use App\Post;
use Illuminate\Support\Facades\Input;
use Carbon\Carbon;
use App\Http\Requests\santrirequest;
use App\Http\Requests\santrirequestesit;
class santriController extends Controller
{
   public function index()
   {
            \text{S}santris = santri::paginate(5);
             return view('datasantri', compact('santris'));
    }
     public function index2()
    {
    \text{S}santris = santri::paginate(5);
     return view('datasantri2', compact('santris'));
    }
     public function index3()
    {
    \text{S}santris = santri::paginate(5);
     return view('datasantri3', compact('santris'));
}
   public function search31(Request $request)
{
  \text{Ssearch} = \text{Sreatest}\text{-set('q')}:$result = santri::where('namasantri', 'LIKE', '%'.
$search . '%' )-> paginate(5);
   return
view('santri.resultuser',compact('search','result'));
   }
   public function searchlaporansantri(Request $request)
{
  \text{Search} = \text{Frequency} - \text{get}(\text{q}'); $result = santri::where('namasantri', 'LIKE', '%' . 
$search . '%' ) > paginate(5);
   return 
view('laporan.searchlaporansantri',compact('search','resul
t'));
}
   public function searchlaporansantri1(Request $request)
```

```
{
  \text{Search} = \text{Frequency} \rightarrow \text{get}(\text{q}^{\prime});
   $result = santri::where('jeniskelamin', 'LIKE', '%' . 
$search . '%' )-> paginate(5);
   return 
view('laporan.resultlaporansantri',compact('search','result
'));
}
   public function searchlaporansantriuser(Request 
$request)
{
  \text{Search} = \text{Frequency} \rightarrow \text{get}('q'); $result = santri::where('jeniskelamin', 'LIKE', '%' . 
$search . '%' )-> paginate(5);
   return 
view('laporan.laporanusersantri',compact('search','result')
);
}
}
8. sppcontroller
<?php
namespace App\Http\Controllers;
use Illuminate\Http\Request;
use App\Models\santri;
use App\Models\spp;
use App\Post;
use Illuminate\Support\Facades\Input;
use Carbon\Carbon;
use App\Http\Requests\spprequest;
class sppcontroller extends Controller
{
             public function index()
   {
            \text{S}santris = santri::paginate(4);
             return view('spp', compact('santris'));
    }
             public function index3()
\{$santris1 = spp::paginate(4); return view('lihatspp', compact('santris1'));
                }
       public function index32()
   {
     \text{S}santris1 = spp::paginate(4);
      return view('lihatspp2', compact('santris1'));
```
 } public function edit(\$id)  $\{$  $\text{S}$ santri = santri::Find( $\text{Sid}$ ); return View('spp.edit', compact('id', 'santri' )); } public function store3(spprequest \$request) {  $$spps = new spp;$  $$spps\text{-}sid = Input::get('id');$  \$spps->idsantri = Input::get('idsantri'); \$spps->namasantri = Input::get('namasantri'); \$spps->semester = Input::get('semester'); \$spps->tahunajaran = Input::get('tahunajaran'); \$spps->bulan = Input::get('bulan');  $s_{\text{spps}-\text{bavar}} = \text{Input::get('bavar')};$  \$spps->tglbayar = Input::get('tglbayar'); \$spps->created\_at = Carbon::now(); \$spps->updated\_at = Carbon::now(); \$spps -> save(); return redirect('lihatspp'); } public function create() { return view('spp/result'); } public function searchs(Request \$request)  $\text{Ssearchs} = \text{Srequest} > \text{get('q');}$  \$result = santri::where('namasantri', 'LIKE', '%' . \$searchs  $.$  '%' )-> paginate(5); return view('spp.result',compact('search','result')); public function searchs2(Request \$request)  $\text{Ssearchs} = \text{Srequest} > \text{get('q');}$ \$result = spp::where('namasantri', 'LIKE', '%' . \$searchs . '%' )-> paginate(5);

{

}

{

 return view('spp.result2',compact('search','result')); } public function ngedit2(\$id) {  $\text{Sspp} = \text{spp::Find}(\text{Sid});$ return View('spp.edit2', compact('id', 'spp' ));

}

 } public function update(spprequest \$request, \$id) {  $$spp = spp::Find(Sid);$  $$spp\text{-}sid = $request\text{-}sid;$  \$spp->idsantri = \$request->idsantri; \$spp->namasantri = \$request->namasantri; \$spp->semester = \$request->semester; \$spp->tahunajaran = \$request->tahunajaran; \$spp->bulan = \$request->bulan; \$spp->bayar = \$request->bayar;  $$spp>\t{tglbayar} = $request>\t{tglbayar};$  \$spp->updated\_at = Carbon::now(); \$spp->save(); return redirect('lihatspp'); } public function destroy(\$id) {  $$spp = spp::Find(Sid);$  \$spp->delete(); return redirect('/lihatspp')->with('success', 'Data terhapus'); } public function construct() { \$this->middleware('auth'); } } 9. sppusercontroller <?php namespace App\Http\Controllers; use Illuminate\Http\Request; use App\Models\santri; use App\Models\spp; use App\Post; use Illuminate\Support\Facades\Input; use Carbon\Carbon; use App\Http\Requests\spprequest; class sppusercontroller extends Controller { public function index() {  $\text{S}$ santris = santri::paginate(4); return view('spp', compact('santris'));

```
 public function index3()
   {
            \text{S}santris1 = spp::paginate(4);
             return view('lihatspp', compact('santris1'));
    }
       public function index32()
   {
     \t$santris1 = spp::paginate(4); return view('lihatspp2', compact('santris1')); 
   }
        public function index33()
   {
     \text{S}santris1 = spp::paginate(4);
      return view('lihatspp3', compact('santris1'));
   }
   public function edit($id)
   { 
   $santri = santri::Find($id);
   return View('spp.edit', compact('id', 'santri' ));
 }
     public function create()
   {
     return view('spp/result'); 
    }
   public function searchs(Request $request)
{
  \text{Ssearchs} = \text{Sreatest}\text{-set('q')}:$result = santri ::where('namasantri', 'LIKE', '%'.
$searchs . '%' )-> paginate(5);
   return view('spp.result',compact('search','result'));
} 
   public function searchs2(Request $request)
{
  \label{eq:searchs} \$searchs = \$request - >get('q'); $result = spp::where('namasantri', 'LIKE', '%' . $searchs 
. '%' )-> paginate(5);
   return view('spp.result2',compact('search','result'));
}
   public function searchs32(Request $request)
{
  \text{Ssearchs} = \text{Srequest} > \text{get('q');} $result = spp::where('namasantri', 'LIKE', '%' . $searchs 
. '%' )-> paginate(5);
   return view('spp.resultuser',compact('search','result'));
}
public function searchlaporanspp(Request $request)
                                                                          {
                                                                          ); 
                                                                          }
                                                                          {
                                                                          ; 
                                                                          }
                                                                          {
                                                                          }
                                                                          {
                                                                          }
                                                                          {
                                                                          ));
                                                                          }
```

```
\text{Search} = \text{Frequency} \rightarrow \text{get}(\text{q}^{\prime});
   $result = spp::where('namasantri', 'LIKE', '%' . $search
. '%' )-> paginate(5);
   return 
view('laporan.searchlaporanspp',compact('search','result')
public function searchlaporanspp1(Request $request)
  \text{Search} = \text{Frequency} \rightarrow \text{get}(\text{q}^{\prime});
   $result = spp::where('semester', 'LIKE', '%' . $search . 
'%' )-> paginate(5);
   return 
view('laporan.resultlaporanspp',compact('search','result'))
public function searchlaporansppuser(Request $request)
  \text{Search} = \text{Frequency} - \text{get}(\text{q}^{\prime});
   $result = spp::where('semester', 'LIKE', '%' . $search . 
'%' )-> paginate(5);
   return 
view('laporan.laporanuserspp',compact('search','result'));
public function searchlaporansppsemester(Request 
$request)
  \text{Search} = \text{Frequency} \rightarrow \text{get}(\text{q}^{\prime});
   $result = spp::where('semester', 'LIKE', '%' . $search . 
'%' )-> paginate(5);
   return 
view('laporan.laporanuserspp',compact('search','result')); 
public function searchlaporanspptahun(Request 
$request)
  \text{Search} = \text{Frequency} \rightarrow \text{get}(\text{q}^{\prime});
   $result = spp::where('tahunajaran', 'LIKE', '%' . $search 
. '%' )-> paginate(5);
   return
view('laporan.resultlaporanspp2',compact('search','result'
public function searchlaporanspptahunuser(Request 
$request)
```

```
{
  \text{Search} = \text{Frequency} \rightarrow \text{get}('q'); $result = spp::where('tahunajaran', 'LIKE', '%' . $search 
. '%' )-> paginate(5);
   return 
view('laporan.laporanuserspp2',compact('search','result'))
;
}
}
10. ustad2controller
<?php
namespace App\Http\Controllers;
use Illuminate\Http\Request;
use App\Models\ustad;
use App\Post;
use Illuminate\Support\Facades\Input;
use Carbon\Carbon;
use App\Http\Requests\ustadzrequest;
use App\Http\Requests\ustadzrequestedit;
class ustad2Controller extends Controller
{
  public function index()
   {
           $ustadzs = ustad::paginate(5); return view('dataustadz', compact('ustadzs'));
   }
    public function index21()
   {
     \text{Sustadzs} = \text{ustad::{n}aginate(5):
      return view('ustaddata', compact('ustadzs'));
   }
   public function index22()
   {
     \text{Sustadzs} = \text{ustad::paginate}(5); return view('ustaddata3', compact('ustadzs'));
   }
public function store2(ustadzrequest $request)
   {
           \text{Sustadzs} = \text{new ustad};\text{Sustadzs}\rightarrow id = \text{Input}::get('id'); $ustadzs->namaustadz = 
Input::get('namaustadz');
            $ustadzs->jeniskelamin = 
Input::get('jeniskelamin');
```
 \$ustadzs->alamat = Input::get('alamat'); \$ustadzs->tgllahir = Input::get('tgllahir'); \$ustadzs->tempatlahir = Input::get('tempatlahir');  $\text{Sustadzs}$ ->nohp = Input::get('nohp'); \$ustadzs->created\_at = Carbon::now(); \$ustadzs->updated\_at = Carbon::now();  $$ustadzs - save();$  return redirect('/dataustadz'); } public function create() { return view('dataustadz'); } public function edit(\$id) {  $\text{Sustadz} = \text{ustad::Find}(\text{Sid});$  return View('ustadz.edit', compact('id', 'ustadz' )); } public function Update(ustadzrequestedit \$request , \$id) {  $$ustadzs = ustad::Find($id);$  $$ustadzs$ ->id =  $$request$ ->id; \$ustadzs->namaustadz = \$request- >namaustadz; \$ustadzs->jeniskelamin = \$request- >jeniskelamin;  $$ustadzs$ ->alamat =  $$request$ ->alamat; \$ustadzs->tgllahir = \$request->tgllahir; \$ustadzs->tempatlahir = \$request- >tempatlahir;  $$ustadzs-  
nohp = $request>nohp;$ \$ustadzs->updated\_at = Carbon::now(); \$ustadzs->save(); return redirect ('/dataustadz'); } public function destroy(\$id) {  $$ustadz = ustad::Find($id);$  \$ustadz->delete(); return redirect('/dataustadz')->with('success', 'Data terhapus'); } public function search2(Request \$request) {

```
\text{Search} = \text{Frequency} - \text{get}(\text{q}'); $result = ustad::where('namaustadz', 'LIKE', '%' . 
$search . '%' )-> paginate(5);
   return view('ustadz.result',compact('search','result'));
}
             public function __construct()
   {
      $this->middleware('auth');
```
 } } 11. ustadController <?php namespace App\Http\Controllers; use Illuminate\Http\Request; use App\Models\ustad; use App\Post; use Illuminate\Support\Facades\Input; use Carbon\Carbon; use App\Http\Requests\ustadzrequest; use App\Http\Requests\ustadzrequestedit; class ustadController extends Controller { public function index() {  $\text{Sustadzs} = \text{ustad::paginate}(5);$  return view('dataustadz', compact('ustadzs')); } public function index21() {  $\text{Sustadzs} = \text{ustad::paginate}(5);$  return view('ustaddata', compact('ustadzs')); } public function index22()

# {  $$ustadzs = ustad::paginate(5);$ return view('ustaddata3', compact('ustadzs'));

}

{

public function search2(Request \$request)

 $\text{Search} = \text{Frequency} - \text{get}(\text{q}^{\prime})$ ; \$result = ustad::where('namaustadz', 'LIKE', '%' . \$search . '%' )-> paginate(5);

 return view('ustadz.result',compact('search','result')); }

public function search33(Request \$request) {  $\text{Search} = \text{Frequency} \geq \text{get}(\text{q}^{\prime})$ ; \$result = ustad::where('namaustadz', 'LIKE', '%' . \$search . '%'  $)$ -> paginate(5); return view('ustadz.resultuser',compact('search','result')); } public function searchlaporanustad(Request \$request) {  $\text{Search} = \text{Frequency} \rightarrow \text{get}(\text{q}^{\prime})$ ; \$result = ustad::where('namaustadz', 'LIKE', '%' . \$search . '%'  $)$ -> paginate(5); return view('laporan.searchlaporanustadz',compact('search','resu lt')); } public function searchlaporanustad1(Request \$request) {  $\text{Search} = \text{Frequency} - \text{get}(\text{q}^{\prime})$ ; \$result = ustad::where('jeniskelamin', 'LIKE', '%' . \$search . '%' )-> paginate(5); return view('laporan.resultlaporanustad',compact('search','result' )); } public function searchlaporanuserustad(Request \$request) {  $\text{Search} = \text{Frequency} \rightarrow \text{get}(\text{q}^{\prime})$ ; \$result = ustad::where('jeniskelamin', 'LIKE', '%' . \$search . '%'  $)$ -> paginate(5); return view('laporan.laporanuserustad',compact('search','result') ); } } View (User) 1. welcome (user) <!DOCTYPE html>  $\text{chtml lang}=" {\qquad \qquad \{ app() \text{-}getLocale() } \}$ "> <head> <meta charset="utf-8"> <meta name="viewport" content="width=devicewidth, initial-scale=1, shrink-to-fit=no">

<meta name="description" content="">

```
 <meta name="author" content="">
    <meta http-equiv="X-UA-Compatible" 
content="IE=edge">
   <meta name="viewport" content="width=device-
width, initial-scale=1">
   <meta name="csrf-token" content="{{ csrf_token() 
}}">
  <title>TPA Al-Iman</title>
  <style type="text/css">
.bg-primary1{
   background: #81a53a;
   background-color: #81a53a;
</style>
<link rel="stylesheet" type="text/css" 
href="template/css/creative.css" >
   <link 
href="template/vendor/bootstrap/css/bootstrap.min.css" 
rel="stylesheet">
   <link href="template/vendor/font-awesome/css/font-
awesome.min.css" rel="stylesheet" type="text/css">
   <link 
href='template/https://fonts.googleapis.com/css?family=
Open+Sans:300italic,400italic,600italic,700italic,800itali
c,400,300,600,700,800' rel='stylesheet' type='text/css'>
   <link 
href='template/https://fonts.googleapis.com/css?family=
Merriweather:400,300,300italic,400italic,700,700italic,9
00,900italic' rel='stylesheet' type='text/css'>
   <link href="template/vendor/magnific-
```
popup/magnific-popup.css" rel="stylesheet">

 <link href="template/css/creative.min.css" rel="stylesheet">

</head>

}

<body id="page-top">

 <nav class="navbar navbar-expand-lg navbar-light fixed-top" id="mainNav" >

<div class="container">

 <a class="navbar-brand js-scroll-trigger" href="#page-top">TKA TPA Kalibayem</a> <button class="navbar-toggler navbar-toggler-right"

type="button" data-toggle="collapse" datatarget="#navbarResponsive" ariacontrols="navbarResponsive" aria-expanded="false" aria-label="Toggle navigation">

<span class="navbar-toggler-icon"></span>

 </button> <div class="collapse navbar-collapse" id="navbarResponsive"> <ul class="navbar-nav ml-auto"> <ul class="dropmenu"> <li class="nav-item"> <a class="nav-link js-scroll-trigger" href="#page-top" >Home</a>  $\langle$ /li $\rangle$  <li class="nav-item"> <a class="nav-link js-scroll-trigger" href="#services">Proses Akademik</a>  $<sub>ul</sub>$ </sub>  $<$ li $> <$ a href="{{route('datasantri2.user2')}}">Data Santri</a></li> <li><a href=" {{route('ustaddata.user2')}}">Data Ustadz</a></li>  $<$ li $>$  $<$ a href="{{route('monitorngaji2.user2')}}">Monitoring Ngaji</a></li> <li><a href=" {{route('lihatspp2.user2')}}">SPP</a></li>  $\langle u|$  $\langle$ /li $\rangle$  <li class="nav-item">  $\langle a \rangle$  class="nav-link is-scroll-trigger" href="#galeri">Gallery</a>  $\langle$ li> <li class="nav-item"> <a class="nav-link js-scroll-trigger" href="#contact">Kontak</a>  $\langle$ li> <li style="position: relative;left: 70px" class="nav-item"> <a style="color: #692911; " class="nav-link jsscroll-trigger" href="{{ route('login') }}">Admin</a>  $\langle$ li>  $\epsilon$ /ul $\sim$  $<$ /ul $>$  $\langle$ div $>$  $\langle$ div $>$  $\langle$ nav $>$  <header class="masthead text-center text-white dflex"> <div class="container my-auto">

 <div class="row"> <div class="col-lg-10 mx-auto"> <h1 class="text-uppercase"> <strong>Sistem Informasi TKA/TPA Masjid Al-Iman Kalibayem</strong>  $<$ h1> <hr class="light my-4">  $\langle$ div $>$  <div class="col-lg-8 mx-auto"> <a class="btn btn-light btn-xl js-scroll-trigger" href="#about">Visi & Misi</a>  $\epsilon$ /div $\sim$  $\langle$ div $\rangle$  $\langle$ div $>$  </header> <section class="bg-primary1" id="about"> <div class="container"> <div class="row"> <div class="col-lg-8 mx-auto text-center"> <h2 class="section-heading textwhite">Visi</h2> <hr class="light my-4"> <p class="text-faded mb-4"> Menjadi tempat pendidikan yang berbasis pada Al Qur'an dan Sunnah Rasululullah saw sehingga tercipta masyarakat madani / Islami.  $\langle$ /p $>$  $\langle$ div $>$  <div class="col-lg-8 mx-auto text-center"> <h2 class="section-heading textwhite">Misi</h2> <hr class="light my-4"> <p class="text-faded mb-4"> 1. Berperan serta dalam mengedepankan kelancaran membaca Al Qur'an dengan bacaan yang baik dan benar <br/> <br/>  $\langle$  2. Membentuk pribadi muslim sejak dini dengan penekanan akhlaqul karimah.  $\langle$ /p $>$  $\langle$ div $>$ 

 $\langle$ div $>$  $\langle$ div $>$ </section>

 <section class="bg-primary" id="galeri"> <div class="col-lg-8 mx-auto text-center"> <h3 class="section-heading">Galeri</h3>

 $\langle$ br $/$  $\langle$ div $>$  <div class="container-fluid p-0"> <div class="row no-gutters popup-gallery"> <div class="col-lg-4 col-sm-6"> <a class="portfolio-box" href="template/img/portfolio/fullsize/a.jpg"> <img class="img-fluid" src="template/img/portfolio/thumbnails/a.jpg" alt=""> <div class="portfolio-box-caption"> <div class="portfolio-box-caption-content"> <div class="project-category text-faded"> Mengaji  $\langle$ div $>$  <div class="project-name"> Baca Iqro'  $\langle$ div $>$  $\langle$ div $>$  $\langle$ div $>$  </a>  $\langle$ div $\rangle$  <div class="col-lg-4 col-sm-6"> <a class="portfolio-box" href="template/img/portfolio/fullsize/b.jpg"> <img class="img-fluid" src="template/img/portfolio/thumbnails/b.jpg" alt=""> <div class="portfolio-box-caption"> <div class="portfolio-box-caption-content"> <div class="project-category text-faded"> Belajar  $\langle$ div $>$  <div class="project-name"> Materi  $\langle$ div $\rangle$  </div>  $\langle$ div $\rangle$  $\langle \alpha \rangle$  $\langle$ div $>$  <div class="col-lg-4 col-sm-6"> <a class="portfolio-box" href="template/img/portfolio/fullsize/c.jpg"> <img class="img-fluid" src="template/img/portfolio/thumbnails/c.jpg" alt=""> <div class="portfolio-box-caption"> <div class="portfolio-box-caption-content"> <div class="project-category text-faded">

174

 Kegiatan  $\langle$ div $>$  <div class="project-name"> Buka Bersama  $\langle$ div $>$  $\langle$ div $>$  $\langle$ div $>$  $\langle a \rangle$  </div> <div class="col-lg-4 col-sm-6"> <a class="portfolio-box" href="template/img/portfolio/fullsize/d.jpg"> <img class="img-fluid" src="template/img/portfolio/thumbnails/d.jpg" alt=""> <div class="portfolio-box-caption"> <div class="portfolio-box-caption-content"> <div class="project-category text-faded"> Mengaji  $\langle$ div $>$  <div class="project-name"> Baca Iqro' </div>  $\langle$ div $\rangle$  $\langle$ div $\rangle$  </a>  $\langle$ div $>$  <div class="col-lg-4 col-sm-6"> <a class="portfolio-box" href="template/img/portfolio/fullsize/e.jpg"> <img class="img-fluid" src="template/img/portfolio/thumbnails/e.jpg" alt=""> <div class="portfolio-box-caption"> <div class="portfolio-box-caption-content"> <div class="project-category text-faded"> Belajar  $\langle$ div $\rangle$  <div class="project-name"> Materi  $\langle$ div $\rangle$  $\langle$ div $>$  $\langle$ div $>$  $\langle a \rangle$  $\langle$ div $>$  <div class="col-lg-4 col-sm-6"> <a class="portfolio-box"

href="template/img/portfolio/fullsize/f.jpg">

 <img class="img-fluid" src="template/img/portfolio/thumbnails/f.jpg" alt=""> <div class="portfolio-box-caption"> <div class="portfolio-box-caption-content"> <div class="project-category text-faded"> Mengaji  $\langle$ div $>$  <div class="project-name"> Baca Al-Qur'an  $\langle$ div $>$  </div>  $\langle$ div> </a>  $\langle$ div $>$  $\langle$ div $\rangle$  $\langle$ div $>$  </section> <section id="contact"> <div class="container"> <div class="row"> <div class="col-lg-8 mx-auto text-center"> <h3 class="section-heading">Kontak Kami</h3> <hr class="my-4"> <iframe src="https://www.google.com/maps/embed?pb=!1m18!1 m12!1m3!1d31623.344503483353!2d110.32589571416 108!3d-7.798499617842128!2m3!1f0!2f0!3f0!3m2!1i1024!2i76 8!4f13.1!3m3!1m2!1s0x2e7a57f8efa0df5f%3A0x94a935 b02955005d!2sMasjid+Al-Iman!5e0!3m2!1sen!2sid!4v1534577176589" width="440" height="260" frameborder="0" style="border:0" allowfullscreen></iframe>  $\langle$ div $\rangle$  $\langle$ div $\rangle$  <div class="row"> <div class="col-lg-4 ml-auto text-center"> <i class="fa fa-phone fa-3x mb-3 sr-contact"></i>  $<sub>p</sub>$  $<sub>0274</sub> 618751 < p$ </sub></sub>  $\langle$ div $>$  <div class="col-lg-4 mr-auto text-center">  $\leq i$  class="fa fa-envelope-o fa-3x mb-3 srcontact"></i>  $p$  <a href="mailto:your-email@yourdomain.com">feedback@startbootstrap.com</a>

 $p$  $\langle$ div $>$  $\langle$ div $>$  </div> </section> <script src="template/vendor/jquery/jquery.min.js"></script> <script src="template/vendor/bootstrap/js/bootstrap.bundle.min.j s"></script> <script src="template/vendor/jqueryeasing/jquery.easing.min.js"></script> <script src="template/vendor/scrollreveal/scrollreveal.min.js">< /script> <script src="template/vendor/magnificpopup/jquery.magnific-popup.min.js"></script> <script src="template/js/creative.min.js"></script> </body> </html> 2. datasantri2 <!DOCTYPE html> <html lang="en"> <head> <meta charset="utf-8"> <meta name="viewport" content="width=devicewidth, initial-scale=1, shrink-to-fit=no"> <meta name="description" content=""> <meta name="author" content=""> <title>Data Santri</title> <style type="text/css"> .div { background: #81a53a; background-color: #81a53a; } </style> <link href="vendor/bootstrap/css/bootstrap.min.css" rel="stylesheet"> <link rel="stylesheet" type="text/css" href="template/css/creative.css" > <link href="template/vendor/font-awesome/css/fontawesome.min.css" rel="stylesheet" type="text/css"> <link

href='template/https://fonts.googleapis.com/css?family= Open+Sans:300italic,400italic,600italic,700italic,800itali c,400,300,600,700,800' rel='stylesheet' type='text/css'>

#### $\langle$ link

href='template/https://fonts.googleapis.com/css?family= Merriweather:400,300,300italic,400italic,700,700italic,9 00,900italic' rel='stylesheet' type='text/css'>

<link rel="stylesheet" href="form-1/assets/bootstrap/css/bootstrap.min.css">

 <link rel="stylesheet" href="form-1/assets/css/formelements.css">

 <link rel="stylesheet" href="form-1/assets/css/style.css">

 <link rel="shortcut icon" href="form-1/assets/ico/favicon.png">

 <link rel="apple-touch-icon-precomposed" sizes="144x144" href="form-1/assets/ico/apple-touchicon-144-precomposed.png">

 <link rel="apple-touch-icon-precomposed" sizes="114x114" href="form-1/assets/ico/apple-touchicon-114-precomposed.png">

 <link rel="apple-touch-icon-precomposed" sizes="72x72" href="form-1/assets/ico/apple-touch-icon-72-precomposed.png">

 <link rel="apple-touch-icon-precomposed" href="form-1/assets/ico/apple-touch-icon-57-

precomposed.png">

 <link href="template/vendor/magnificpopup/magnific-popup.css" rel="stylesheet">

<link rel="stylesheet" href="/css/style.css" />

</head>

<body id="page-top" class="div">

 <nav class="navbar navbar-expand-lg navbar-light fixed-top" id="mainNav" >

<div class="container">

 <a class="navbar-brand js-scroll-trigger" href="#page-top">TKA TPA Kalibayem</a>

 <div class="collapse navbar-collapse" id="navbarResponsive">

<ul class="navbar-nav ml-auto">

 <ul class="dropmenu" style="position: relative;left:410px">

<li class="nav-item">

 <a style="color: #692911; class="nav-link jsscroll-trigger" href="{{ route('welcome')}}" >Home</a>  $\langle$ /li $\rangle$ 

<li class="nav-item">

 <a style="color: #692911; class="nav-link jsscroll-trigger" href="#services">Proses Akademik</a>

 $\langle$ ul $\rangle$  $<$ li $>$ a href="{{route('datasantri2.user2')}}">Data Santri</a></li> <li><a href=" {{route('ustaddata.user2')}}">Data Ustadz</a></li>  $<$ li $>$ href="{{route('monitorngaji2.user2')}}">Monitoring Ngaji</a></li> <li><a href=" {{route('lihatspp2.user2')}}">SPP</a></li>  $\langle u|$  $\langle$ /li $\rangle$  <li style="position: relative;left: 70px" class="nav-item">  $\alpha$  style="color: #692911; " class="nav-link jsscroll-trigger" href="{{ route('login') }}">Admin</a>  $\langle$ li>  $\langle u|$  $<$ /ul $>$  $\langle$ div $>$  $cldiv$  $\langle$ nav $>$  <section class="bg-light" > <div class="col-lg-8 mx-auto text-center "> <div class="container my-auto"> <h2 style="color: black; padding-left: 100px; position: relative;bottom: 40px">Data Santri</h2>  $\langle$ div $>$  $\langle$ div $>$  </section> <div class="container"> <form action="{{ route('post31.search31')}}" method="get"> <input type="text" name="q" placeholder="search....." style="width: 95; display: inline; background: #ffff"> <button type="submit" >Cari</button> </button> </form>  $\langle$ div $>$ <table style="position: relative;left: 350px; top :120px"> </table> <table class="table table-hover" style="color:black">  $<$ td $>$  $<$ td $>$  $<$ td $>$  $<$ td width="205px" >

 <form action="{{ route('postlaporansantriuser.searchlaporansantriuser')}}" method="get">  $\leq$ select name="q"  $>$ <option value="">Jenis Kelamin</option> <option value="L">Laki-Laki </option> <option value="P">Perempuan</option> </select> <button type="submit" >Filter</button> </form>  $\langle t d \rangle$   $\langle t d \rangle$   $\langle t d \rangle$   $\langle t d \rangle$  $\langle$ tr $\rangle$  <th style="text-align: center;" scope="col">NIS</th> <th style="text-align: center;" scope="col">Nama Santri</th> <th style="text-align: center;" scope="col">Jenis Kelamin</th> <th style="text-align: center;" scope="col">Alamat</th> <th style="text-align: center;" scope="col">Wali</th>  $\langle$ /tr $>$  <tbody> @foreach(\$santris as \$santri)  $<$ tr $>$  $<$ td >{{\$santri->id}} $<$ /td> <td width="200px">{{\$santri->namasantri}}</td> <td >{{\$santri->jeniskelamin}}</td> <td width="360px" style="text-align:left" >{{\$santri- >alamat} }</td>  $<$ td >{{\$santri->wali}} $<$ /td>  $\epsilon$ /tr $\sim$  @endforeach <center> <form action="{{ route('pdfsemuasantri')}}" method="get"> <button type="submit" style="width: 95; display: inline; ">Export PDF</button> </form>  $\langle$ /center $>$  ${\{\$santiris\}}$ render() $\}$  $-$  </tbody> </table> <script

src="template/vendor/jquery/jquery.min.js"></script>

src="template/vendor/bootstrap/js/bootstrap.bundle.min.j <script src="template/vendor/jqueryeasing/jquery.easing.min.js"></script> src="template/vendor/scrollreveal/scrollreveal.min.js">< <script src="template/vendor/magnificpopup/jquery.magnific-popup.min.js"></script> <script src="template/js/creative.min.js"></script> <script src="form-1/assets/js/jquery- <script src="form-1/assets/bootstrap/js/bootstrap.min.js"></script> <script src="form-1/assets/js/jquery.backstretch.min.js"></script> <script src="form-1/assets/js/scripts.js"></script> <meta charset="utf-8"> <meta name="viewport" content="width=devicewidth, initial-scale=1, shrink-to-fit=no"> <meta name="description" content=""> <meta name="author" content="">

<title>Data Ustadz</title>

<style type="text/css">

.div {

<script

s"></script>

<script

 </body> </html>

3. ustaddata <!DOCTYPE html> <html lang="en"> <head>

1.11.1.min.js"></script>

/script>

background: #81a53a;

background-color: #81a53a;

```
}
```
</style>

 <link href="vendor/bootstrap/css/bootstrap.min.css" rel="stylesheet">

<link rel="stylesheet" type="text/css" href="template/css/creative.css" >

 <link href="template/vendor/font-awesome/css/fontawesome.min.css" rel="stylesheet" type="text/css"> <link

href='template/https://fonts.googleapis.com/css?family=

Open+Sans:300italic,400italic,600italic,700italic,800itali c,400,300,600,700,800' rel='stylesheet' type='text/css'> <link

href='template/https://fonts.googleapis.com/css?family= Merriweather:400,300,300italic,400italic,700,700italic,9 00,900italic' rel='stylesheet' type='text/css'>

<link rel="stylesheet" href="form-1/assets/bootstrap/css/bootstrap.min.css">

 <link rel="stylesheet" href="form-1/assets/css/formelements.css">

 <link rel="stylesheet" href="form-1/assets/css/style.css">

 <link rel="shortcut icon" href="form-1/assets/ico/favicon.png">

 <link rel="apple-touch-icon-precomposed" sizes="144x144" href="form-1/assets/ico/apple-touchicon-144-precomposed.png">

 <link rel="apple-touch-icon-precomposed" sizes="114x114" href="form-1/assets/ico/apple-touchicon-114-precomposed.png">

 <link rel="apple-touch-icon-precomposed" sizes="72x72" href="form-1/assets/ico/apple-touch-icon-72-precomposed.png">

 <link rel="apple-touch-icon-precomposed" href="form-1/assets/ico/apple-touch-icon-57-

precomposed.png">

 <link href="template/vendor/magnificpopup/magnific-popup.css" rel="stylesheet">

<link rel="stylesheet" href="/css/style.css" /> </head>

<body id="page-top" class="div">

 <nav class="navbar navbar-expand-lg navbar-light fixed-top" id="mainNav" >

<div class="container">

 <a class="navbar-brand js-scroll-trigger" href="#page-top">TKA TPA Kalibayem</a>

 <div class="collapse navbar-collapse" id="navbarResponsive">

<ul class="navbar-nav ml-auto">

 <ul class="dropmenu" style="position: relative;left:410px">

<li class="nav-item">

 <a style="color: #692911; class="nav-link jsscroll-trigger" href="{{ route('welcome')}}" >Home</a>  $\langle$ /li $\rangle$ 

<li class="nav-item">

 <a style="color: #692911"class="nav-link jsscroll-trigger" href="#services">Proses Akademik</a>  $<sub>ul</sub>$ </sub>  $<$ li $>$  $<$ a href="{{route('datasantri2.user2')}}">Data Santri</a></li> <li><a href=" {{route('ustaddata.user2')}}">Data Ustadz</a></li>  $<$ li $>$  $<$ a href="{{route('monitorngaji2.user2')}}">Monitoring Ngaji</a></li> <li><a href=" {{route('lihatspp2.user2')}}">SPP</a></li>  $\langle u|$  $\langle$ li $\rangle$  <li style="position: relative;left: 70px" class="nav-item"> <a style="color: #692911; " class="nav-link jsscroll-trigger" href="{{ route('login') }}">Admin</a>  $\langle$ /li $\rangle$  $\langle u|$  $\langle$ /ul $\rangle$  $\langle$ div $>$  $\langle$ div $\rangle$  $\langle$ nav $>$  <section class="bg-light" > <div class="col-lg-8 mx-auto text-center "> <div class="container my-auto"> <h2 style="color: black; padding-left: 100px; position: relative;bottom: 40px">Data Ustadz</h2>  $\langle$ div $>$  $cldiv$ </section> <div class="container"> <form action="{{ route('post33.search33')}}" method="get"> <input type="text" name="q" placeholder="search....." style="width: 95; display: inline; background: #ffff"> <button type="submit" >Cari</button> </button> </form>  $\langle$ div $>$ <table class="table table-hover" style="color:black">  $<$ td $>$  $<$ td $>$  $<$ td $>$ 

 $<$ td width="205px" >

 <form action="{{ route('postlaporanuserustad.searchlaporanuserustad')}}" method="get" ">  $\leq$ select name="q"  $>$ <option value="">Jenis Kelamin</option> <option value="L">Laki-Laki </option> <option value="P">Perempuan</option> </select> <button type="submit" >Filter</button> </form>  $\langle t d \rangle$   $\langle t d \rangle$   $\langle t d \rangle$  $<$ tr $>$  <th style="text-align: center;" scope="col">NIU</th> <th style="text-align: center;" scope="col">Nama Ustadz</th> <th style="text-align: center;" scope="col">Jenis Kelamin</th> <th style="text-align: center;" scope="col">Alamat</th> <th style="text-align: center;" scope="col">nohp</th>  $\langle$ /tr $>$  <tbody> @foreach(\$ustadzs as \$ustadz)  $<$ tr $>$  $<$ td >{{\$ustadz->id}} $<$ /td> <td width="200px">{{\$ustadz->namaustadz}}</td> <td >{{\$ustadz->jeniskelamin}}</td> <td width="360px" style="text-align:left">{{\$ustadz- >alamat}}</td> <td >{{\$ustadz->nohp}}</td>  $\epsilon$ /tr $\sim$  @endforeach <center> <form action="{{ route('pdfsemuaustad')}}" method="get"> <button type="submit" style="width: 95; display: inline: ">Export PDF</button> </form> </center>  ${\{\$ustadzs\}}$ render()}}  $<$ br/> </tbody>

</table>

 <script src="template/vendor/jquery/jquery.min.js"></script> <script src="template/vendor/bootstrap/js/bootstrap.bundle.min.j s"></script> <script src="template/vendor/jqueryeasing/jquery.easing.min.js"></script> <script src="template/vendor/scrollreveal/scrollreveal.min.js">< /script> <script src="template/vendor/magnificpopup/jquery.magnific-popup.min.js"></script> <script src="template/js/creative.min.js"></script> <script src="form-1/assets/js/jquery-1.11.1.min.js"></script> <script src="form-1/assets/bootstrap/js/bootstrap.min.js"></script> <script src="form-1/assets/js/jquery.backstretch.min.js"></script> <script src="form-1/assets/js/scripts.js"></script> </body>  $\mathcal{L}$ html $\mathcal{L}$ 4. monitoringngaji2 <!DOCTYPE html> <html lang="en"> <head> <meta charset="utf-8"> <meta name="viewport" content="width=devicewidth, initial-scale=1, shrink-to-fit=no"> <meta name="description" content=""> <meta name="author" content=""> <title>Data Ngaji Santri</title> <style type="text/css"> .div { background: #81a53a; background-color: #81a53a; } </style> <link href="vendor/bootstrap/css/bootstrap.min.css" rel="stylesheet"> <link rel="stylesheet" type="text/css" href="template/css/creative.css" > <link href="template/vendor/font-awesome/css/font-

awesome.min.css" rel="stylesheet" type="text/css">

### $\langle$ link

href='template/https://fonts.googleapis.com/css?family= Open+Sans:300italic,400italic,600italic,700italic,800itali c,400,300,600,700,800' rel='stylesheet' type='text/css'> <link

href='template/https://fonts.googleapis.com/css?family= Merriweather:400,300,300italic,400italic,700,700italic,9 00,900italic' rel='stylesheet' type='text/css'>

<link rel="stylesheet" href="form-1/assets/bootstrap/css/bootstrap.min.css">

 <link rel="stylesheet" href="form-1/assets/css/formelements.css">

 <link rel="stylesheet" href="form-1/assets/css/style.css">

 <link rel="shortcut icon" href="form-1/assets/ico/favicon.png">

 <link rel="apple-touch-icon-precomposed" sizes="144x144" href="form-1/assets/ico/apple-touchicon-144-precomposed.png">

 <link rel="apple-touch-icon-precomposed" sizes="114x114" href="form-1/assets/ico/apple-touchicon-114-precomposed.png">

 <link rel="apple-touch-icon-precomposed" sizes="72x72" href="form-1/assets/ico/apple-touch-icon-72-precomposed.png">

 <link rel="apple-touch-icon-precomposed" href="form-1/assets/ico/apple-touch-icon-57-

precomposed.png">

 <link href="template/vendor/magnificpopup/magnific-popup.css" rel="stylesheet">

<link rel="stylesheet" href="/css/style.css" />

</head>

<body id="page-top" class="div">

 <nav class="navbar navbar-expand-lg navbar-light fixed-top" id="mainNav" >

<div class="container">

 <a class="navbar-brand js-scroll-trigger" href="#page-top">TKA TPA Kalibayem</a>

 <div class="collapse navbar-collapse" id="navbarResponsive">

<ul class="navbar-nav ml-auto">

 <ul class="dropmenu" style="position: relative;left:410px">

<li class="nav-item">

 <a style="color: #692911; class="nav-link jsscroll-trigger" href="{{ route('welcome')}}" >Home</a>

 $\langle$ /li $\rangle$ <li class="nav-item">  $\langle$ /li $\rangle$  <li class="nav-item"> <a style="color: #692911; class="nav-link jsscroll-trigger" href="#services">Proses Akademik</a>  $\langle u \rangle$  $<$ li $>$  $<$ a href="{{route('datasantri2.user2')}}">Data Santri</a></li> <li><a href=" {{route('ustaddata.user2')}}">Data Ustadz</a></li>  $<$ li $>$  $<$ a href="{{route('monitorngaji2.user2')}}">Monitoring Ngaji</a></li> <li><a href="  ${\rm |{route('lihatspp2.user2')}|'}$ ">SPP</a></li>  $<$ /ul $>$  $\langle$ /li $\rangle$  <li style="position: relative;left: 70px" class="nav-item">  $\langle a \text{ style="color: red;">style="color: red;">cals$  ="color: #692911; " class="nav-link jsscroll-trigger" href="{{ route('login') }}">Admin</a>  $\langle$ /li $\rangle$  $\langle \text{ul} \rangle$  $\langle u|$  $\langle$ div $\rangle$  $\langle$ div $>$  $\langle$ nav $>$ <section class="bg-light" > <div class="col-lg-8 mx-auto text-center "> <div class="container my-auto"> <h2 style="color: black; padding-left: 100px; position: relative;bottom: 40px">Data ngaji Santri</h2>  $\langle$ div>  $\langle$ div $\rangle$ </section> <div class="container"> <form action="{{ route('posts31.searchs31')}}" method="get"> <input type="text" name="q" placeholder="Search....." style="width: 95; display: inline; background: #ffff"> <button type="submit" >Cari</button> </button> </form>

 $\langle$ div $\rangle$ <table class="table table-hover" style="color:black">  $<$ td $>$  $<$ td $>$  $<$ td $>$  $<$ td width="200px"  $>$ <form action="{{ route('postlaporanngajiuser.searchlaporanngajiuser')}}" method="get" >  $\leq$ select name="q"  $>$ <option value="">Jenis ngaji</option> <option value="Al-Quran">Al-Quran </option> <option value="Iqra Jilid 1">Iqra Jilid 1 </option>  $\leq$ option value="Iqra Jilid 2">Iqra Jilid 2  $\leq$ /option>  $\leq$ option value="Iqra Jilid 3">Iqra Jilid 3  $\leq$ /option> <option value="Iqra Jilid 4">Iqra Jilid 4 </option>  $\leq$ option value="Iqra Jilid 5">Iqra Jilid 5  $\leq$ /option>  $\leq$ option value="Iqra Jilid 6">Iqra Jilid 6 $\leq$ option> </select> <button type="submit" >Filter</button> </form>  $\langle t d \rangle$  <td> $\langle t d \rangle$  <td> $\langle t d \rangle$  $<$ tr $>$  <th style="text-align: center;" scope="col">ID Ngaji</th> <th style="text-align: center;" scope="col">Nama Santri</th> <th style="text-align: center;" scope="col">Jenisngaii</th> <th style="text-align: center;" scope="col">Halaman </th> <th style="text-align: center;" scope="col"> Tanggal</th> <th style="text-align: center;" scope="col">Keterangan</th>  $\langle t$ r <tbody> @foreach(\$santris1 as \$ngaji)  $\langle tr \rangle$  $<$ td >{{\$ngaji->id}} $<$ /td>  $\lt$ td width="200px">{{\$ngaji->namasantri}} $\lt$ /td> <td >{{\$ngaji->jenisngaji}}</td>  $<$ td >{{\$ngaji->halaman}} $<$ /td>  $<$ td >{{\$ngaji->tgl}} $<$ /td>  $<$ td >{{\$ngaji->status}} $<$ /td>  $\langle$ /tr $>$  @endforeach <form action="{{ route('pdf2')}}" method="get">

 <button type="Submit" >Export PDF</button> </form>  $br/>  
br/>br/>$  ${\frac{\{$ \$santris1->render() $\}$  $chr$  </tbody> </table> <script src="template/vendor/jquery/jquery.min.js"></script> <script src="template/vendor/bootstrap/js/bootstrap.bundle.min.j s"></script> <script src="template/vendor/jqueryeasing/jquery.easing.min.js"></script> <script src="template/vendor/scrollreveal/scrollreveal.min.js">< /script> <script src="template/vendor/magnificpopup/jquery.magnific-popup.min.js"></script> <script src="template/js/creative.min.js"></script> <script src="form-1/assets/js/jquery-1.11.1.min.js"></script> <script src="form-1/assets/bootstrap/js/bootstrap.min.js"></script> <script src="form-1/assets/js/jquery.backstretch.min.js"></script> <script src="form-1/assets/js/scripts.js"></script> </body> </html> 5. lihatspp2 <!DOCTYPE html> <html lang="en"> <head> <meta charset="utf-8"> <meta name="viewport" content="width=devicewidth, initial-scale=1, shrink-to-fit=no"> <meta name="description" content=""> <meta name="author" content=""> <title>Data SPP Santri</title> <style type="text/css"> .div { background: #81a53a; background-color: #81a53a; } </style>

 <link href="vendor/bootstrap/css/bootstrap.min.css" rel="stylesheet"> <link rel="stylesheet" type="text/css" href="template/css/creative.css" > <link href="template/vendor/font-awesome/css/fontawesome.min.css" rel="stylesheet" type="text/css"> <link href='template/https://fonts.googleapis.com/css?family= Open+Sans:300italic,400italic,600italic,700italic,800itali c,400,300,600,700,800' rel='stylesheet' type='text/css'> <link href='template/https://fonts.googleapis.com/css?family= Merriweather:400,300,300italic,400italic,700,700italic,9 00,900italic' rel='stylesheet' type='text/css'> <link rel="stylesheet" href="form-1/assets/bootstrap/css/bootstrap.min.css"> <link rel="stylesheet" href="form-1/assets/css/formelements.css"> <link rel="stylesheet" href="form-1/assets/css/style.css"> <link rel="shortcut icon" href="form-1/assets/ico/favicon.png"> <link rel="apple-touch-icon-precomposed" sizes="144x144" href="form-1/assets/ico/apple-touchicon-144-precomposed.png"> <link rel="apple-touch-icon-precomposed" sizes="114x114" href="form-1/assets/ico/apple-touchicon-114-precomposed.png"> <link rel="apple-touch-icon-precomposed" sizes="72x72" href="form-1/assets/ico/apple-touch-icon-72-precomposed.png"> <link rel="apple-touch-icon-precomposed" href="form-1/assets/ico/apple-touch-icon-57 precomposed.png"> <link href="template/vendor/magnificpopup/magnific-popup.css" rel="stylesheet"> <link rel="stylesheet" href="/css/style.css" /> </head> <body id="page-top" class="div"> <nav class="navbar navbar-expand-lg navbar-light fixed-top" id="mainNav" > <div class="container"> <a class="navbar-brand js-scroll-trigger" href="#page-top">TKA TPA Kalibayem</a>

 <div class="collapse navbar-collapse" id="navbarResponsive">

```
 <ul class="navbar-nav ml-auto">
  <ul class="dropmenu" style="position: 
relative;left:410px">
        <li class="nav-item">
          <a style="color: #692911; class="nav-link js-
scroll-trigger" href="{{ route('welcome')}}" >Home</a>
        \langleli
        <li class="nav-item">
          <a style="color: #692911; class="nav-link js-
scroll-trigger" href="#services">Proses Akademik</a>
         \langleul>
          <li><a
href="{{route('datasantri2.user2')}}">Data 
Santri</a></li>
   <li><a href=" {{route('ustaddata.user2')}}">Data 
Ustadz</a></li>
  <li><a
href="{{route('monitorngaji2.user2')}}">Monitoring 
Ngaji</a></li>
   <li><a href=" 
{{route('lihatspp2.user2')}}">SPP</a></li>
  \langle/ul\rangle\langle/li\rangle <li style="position: relative;left: 70px"
class="nav-item">
         \langle a \text{ style="color: red;">style="color: red;">cals = "color: #692911; "class="nav-link js-scroll-trigger" href="{{ route('login') }}">Admin</a>
       \langleli\rangle\langle ul\rangle\langle u|\langlediv>cldiv\langlenav><section class="bg-light" >
     <div class="col-lg-8 mx-auto text-center ">
      <div class="container my-auto">
        <h2 style="color: black; padding-left: 100px; 
position: relative;bottom: 40px">Data SPP Santri</h2>
\langlediv\rangle\langlediv>\langlediv></section>
<div class="container">
<form action="{{ route('posts32.searchs32')}}" 
                                                                        </form>
                                                                     \langlediv></select> 
                                                                        </form>
                                                                      \langlediv>\langle t \rangle<?php
                                                                     {
                                                                        $b=1:
                                                                     }
                                                                     ?>
                                                                     </select>
                                                                        </form>
                                                                        \langle tr \rangleSPP</th>
```
method="get">

```
 <input type="text" name="q" placeholder="search....." 
style="width: 95; display: inline; background: #ffff">
   <button type="submit" >Cari</button>
<table class="table table-hover" style="color:black">
<td><td><td><td width="200px" ><form action="{{ 
route('postlaporansppuser.searchlaporansppuser')}}" 
method="get" ">
  \leqselect name="a" ><option value="">Semester</option>
 <option value="Ganjil">Ganjil</option>
 <option value="Genap">Genap </option>
   <button type="submit"
>Filter</button>&nbsp;&nbsp;&nbsp;
<td width="200px" > <form action="{{ 
route('postlaporanspptahunuser.searchlaporanspptahunus
er')}}" method="get" ">
<select name="q">
$now=date('Y');?>
 <option value=" ">Tahun Ajaran</option>
<?php for ($a=2011;$a<=$now;$a++) 
 \text{Sc} = \text{Sa} + \text{Sh}:
  echo "<option value='$a'>$a / $c </option>";
   <button type="submit" >Filter</button> 
 \langle t d \rangle <td>\langle t d \rangle <td>\langle t d \rangle <td>
    <th style="text-align: center;" scope="col">ID 
    <th style="text-align: center;" scope="col">Nama 
Santri</th>
```

```
 <th style="text-align: center;" 
scope="col">semester</th>
       <th style="text-align: center;" scope="col">Tahun 
Ajaran</th>
    <th style="text-align: center;" scope="col">Rentang 
Bulan</th>
<th style="text-align: center;" 
scope="col">Nominal</th>
<th style="text-align: center;" scope="col">Tangal 
Bayar</th>
  \langle/tr\rangle <tbody>
   \langle?php $total = 0; ?>
   @foreach($santris1 as $spp)
   \langle?php $total += $spp->bayar; ?>
    \langle?php $a = $spp->tahunajaran+1; ?>
  <tr><td >{{$spp->id}}</td>
    <td width="200px" >{{$spp->namasantri}}</td>
    <td >{{$spp->semester}}</td>
   <td >{{$spp->tahunajaran }}/ {{($a)}} </td>
   <td >{{$spp->bulan}}</td>
   <td >Rp {{number_format($spp->bayar)}}</td>
      <td >{{$spp->tglbayar}}</td>
  \langle tr
 @endforeach
  <br><th><th> <th style="text-align: center;" scope="col"> Sub 
Total</th>
     <br><th><th><th><th><th></math><th class="total" style="text-align: center;">Rp {{ 
number_format($total) } \} </th>

  <tr> <th></th>
      <th style="text-align: center;" 
scope="col">Total</th>
     <br><th><th><br>\n<b>th</b><br>\n<b>th</b><br>\n<b>th</b><br>\n<b>th</b><th class="total" style="text-align: center;">Rp {{ 
number_format($spp->sum('bayar'))}}</th>
   <br><th><th> <form action="{{ route('pdf12')}}" method="get"> 
   <button type="Submit" >Export PDF</button>
</form>
                                                             \langle br \rangle \langle br \rangle{\frac{\text{ }}{\text{}}\ </tbody>
                                                             </table>
                                                                <script 
                                                             src="template/vendor/jquery/jquery.min.js"></script>
                                                                <script 
                                                             src="template/vendor/bootstrap/js/bootstrap.bundle.min.j
                                                             s"></script>
                                                                <script src="template/vendor/jquery-
                                                             easing/jquery.easing.min.js"></script>
                                                                <script 
                                                             src="template/vendor/scrollreveal/scrollreveal.min.js"><
                                                             /script>
                                                                <script src="template/vendor/magnific-
                                                             popup/jquery.magnific-popup.min.js"></script>
                                                                <script src="template/js/creative.min.js"></script>
                                                                   <script src="form-1/assets/js/jquery-
                                                             1.11.1.min.js"></script>
                                                                <script src="form-
                                                             1/assets/bootstrap/js/bootstrap.min.js"></script>
                                                               secript src="form-
                                                             1/assets/js/jquery.backstretch.min.js"></script>
                                                                <script src="form-1/assets/js/scripts.js"></script>
                                                              </body>
                                                             </html>
                                                             6. login
                                                             @extends('layouts.app')
                                                             @section('content')
                                                             <div class="container">
                                                                <div class="row">
                                                                   <div class="col-md-8 col-md-offset-2">
                                                                     <div class="panel panel-default">
                                                                        <div class="panel-heading">Login</div>
                                                                       <div class="panel-body">
                                                                          <form class="form-horizontal" 
                                                             method="POST" action="{{ route('login') }}">
                                                                            {{ csrf_field() }}
                                                                            <div class="form-group{{ $errors-
                                                             >has('email') ? ' has-error' : '' }}">
                                                                              <label for="email" class="col-md-4 
                                                             control-label">E-Mail Address</label>
                                                                              <div class="col-md-6">
```
 <input id="email" type="email" class="form-control" name="email" value="{{ old('email') }}" required autofocus> @if (\$errors->has('email')) <span class="help-block"> <strong>{{ \$errors- >first('email') }}</strong> </span> @endif  $\langle$ div $>$  $\langle$ div $>$  $\langle$ div class="form-group{{ \$errors->has('password') ? ' has-error' : '' }}"> <label for="password" class="col-md-4 control-label">Password</label> <div class="col-md-6"> <input id="password" type="password" class="form-control" name="password" @if (\$errors->has('password')) <span class="help-block"> <strong>{{ \$errors- >first('password') } }</strong> </span> @endif  $\langle$ div $>$  $\langle$ div $\rangle$  <div class="form-group"> <div class="col-md-6 col-md-offset-4"> <div class="checkbox"> <label> <input type="checkbox" name="remember" { { old('remember') ? 'checked' : " } } > Remember Me </label>  $\langle$ div $\rangle$  $\langle$ div $>$  $\langle$ div $>$  <div class="form-group"> <div class="col-md-8 col-md-offset-4"> <button type="submit" class="btn btn-primary">

required>

#### Login

</button>

 $cldiv$ 

```
 </div>
```

```
 </form>
```
 $\langle$ div $>$  $\langle$ div $>$  $\langle$ div $>$  $\langle$ div $\rangle$  $\langle$ div $>$ @endsection View (Admin) 7. home (Admin) <!DOCTYPE html>  $\text{thm}$  lang="{{ app()->getLocale() }}"> <head> <meta charset="utf-8"> <meta name="viewport" content="width=devicewidth, initial-scale=1, shrink-to-fit=no"> <meta name="description" content=""> <meta name="author" content=""> <meta http-equiv="X-UA-Compatible" content="IE=edge"> <meta name="viewport" content="width=devicewidth, initial-scale=1"> <meta name="csrf-token" content="{{ csrf\_token() }}"> <title>TPA Al-Iman</title> <link rel="stylesheet" type="text/css" href="template/css/creative.css" > <link href="template/vendor/bootstrap/css/bootstrap.min.css" rel="stylesheet"> <link href="template/vendor/font-awesome/css/fontawesome.min.css" rel="stylesheet" type="text/css">  $\langle$ link href='template/https://fonts.googleapis.com/css?family= Open+Sans:300italic,400italic,600italic,700italic,800itali c,400,300,600,700,800' rel='stylesheet' type='text/css'> <link href='template/https://fonts.googleapis.com/css?family= Merriweather:400,300,300italic,400italic,700,700italic,9 00,900italic' rel='stylesheet' type='text/css'> <link href="template/vendor/magnificpopup/magnific-popup.css" rel="stylesheet"> <link href="template/css/creative.min.css" rel="stylesheet"> </head>

<body id="page-top">

 <nav class="navbar navbar-expand-lg navbar-light fixed-top" id="mainNav" > <div class="container"> <a class="navbar-brand js-scroll-trigger" href="#page-top">TKA TPA Kalibayem</a> <button class="navbar-toggler navbar-toggler-right" type="button" data-toggle="collapse" datatarget="#navbarResponsive" ariacontrols="navbarResponsive" aria-expanded="false" aria-label="Toggle navigation"> <span class="navbar-toggler-icon"></span> </button> <div class="collapse navbar-collapse" id="navbarResponsive"> <ul class="navbar-nav ml-auto"> <ul class="dropmenu"> <li class="nav-item"> <a class="nav-link js-scroll-trigger" href="#page-top" >Home</a>  $\langle$ li $\rangle$  <li class="nav-item"> <a class="nav-link js-scroll-trigger" href="#services">Proses Akademik</a>  $\langle u \rangle$  <li><a href="{{ route('datasantri.admin')}}">Data Santri</a></li> <li><a href="{{ route('dataustadz.admin')}}">Data Ustadz</a></li> <li><a href="{{ route('monitorngaji.admin')}}">Monitoring Ngaji</a></li> <li><a href="{{ route('lihatspp.admin')}}">SPP</a></li>  $\langle u|$  $\langle$ /li $\rangle$  <li class="nav-item"> <a class="nav-link js-scroll-trigger" href="#galeri">Gallery</a>  $\langle$ /li $\rangle$ <li class="nav-item"> <a class="nav-link js-scroll-trigger" href="#laporan">Laporan</a>  $<sub>ul</sub>$ </sub> <li><a href="{{ route('datasantri3.admin3')}}">Laporan Data Santri</a></li>

 <li><a href="{{ route('ustaddata3.admin3')}}">LaporanData Ustadz</a></li> <li><a href="{{ route('monitorngaji3.admin3')}}">Laporan Monitoring Ngaji</a></li> <li><a href=" {{route('lihatspp3.admin3')}}"> Laporan Spp</a></li>  $\langle u|$  $\langle$ /li $\rangle$  <li class="nav-item">  $\langle a \rangle$  class="nav-link is-scroll-trigger" href="#contact">Kontak</a>  $\langle$ /li $\rangle$  @if (Route::has('login')) @if (Auth::check()) @else <li class="nav-item"> <a style="color: #692911" href="{{ url('/login') }}">Admin  $\langle$ a> @endif </div> @endif  $\langle$ li $\rangle$  <ul class="dropmenu"> @if (Auth::guest()) @else <li class="dropdown"> <a style="color: #692911" href="#" class="dropdown-toggle" data-toggle="dropdown" role="button" aria-expanded="false">  $\{\}$  Auth::user()->name  $\}$  <span class="caret"></span> </a> <ul class="dropdown-menu" role="menu">  $\langle$ li $\rangle$  <a href="{{ route('logout') }}" onclick="event.preventDefault(); document.getElementById('logout-form').submit();"> Logout  $\langle a \rangle$  <form id="logout-form" action="{{ route('logout') }}" method="POST" style="display: none;">

 ${\fceil \text{csrf}\text{ field}}()$  </form>  $\langle$ li>  $<$ /ul $>$  $\langle$ li $\rangle$  @endif <li class="nav-item">  $\langle a \quad \text{style}^{\text{th}} \text{cycle} \rangle$  style="color: #692911" href="{{ url('/register') }}">Register</a>  $\langle a \rangle$  $\langle$ /li $\rangle$  $\langle u|$  $\langle u|$  $\langle$ div $>$  $\langle$ div $\rangle$  $\langle$ nav $>$  <header class="masthead text-center text-white dflex"> <div class="container my-auto"> <div class="row"> <div class="col-lg-10 mx-auto"> <h1 class="text-uppercase"> <strong>Sistem Informasi TKA/TPA Masjid Al-Iman Kalibayem</strong>  $<$ h1> <hr class="light my-4">  $\langle$ div $\rangle$  <div class="col-lg-8 mx-auto"> <a class="btn btn-light btn-xl js-scroll-trigger" href="#about">Visi & Misi</a>  $\langle$ div $\rangle$  $\langle$ div $\rangle$  $\langle$ div $>$  </header> <section class="bg-primary" id="about"> <div class="container"> <div class="row"> <div class="col-lg-8 mx-auto text-center">  $\langle h2 \rangle$  class="section-heading textwhite">Visi</h2> <hr class="light my-4"> <p class="text-faded mb-4"> Menjadi tempat pendidikan yang berbasis pada Al Qur'an dan Sunnah Rasululullah saw sehingga tercipta masyarakat madani / Islami.

 $\langle$ div $>$  <div class="col-lg-8 mx-auto text-center">  $\langle h2 \rangle$  class="section-heading textwhite">Misi</h2> <hr class="light my-4"> <p class="text-faded mb-4"> 1. Berperan serta dalam mengedepankan kelancaran membaca Al Qur'an dengan bacaan yang baik dan benar <br/> <br/>  $\langle$  2. Membentuk pribadi muslim sejak dini dengan penekanan akhlaqul karimah.  $\langle$ /p $>$  $\langle$ div $>$  $\langle$ div $>$  $\langle$ div $\rangle$  </section> <section class="bg-primary" id="galeri"> <div class="col-lg-8 mx-auto text-center"> <h3 class="section-heading">Galeri</h3>  $<$ br/>  $\langle$ div $\rangle$  <div class="container-fluid p-0"> <div class="row no-gutters popup-gallery"> <div class="col-lg-4 col-sm-6"> <a class="portfolio-box" href="template/img/portfolio/fullsize/a.jpg"> <img class="img-fluid" src="template/img/portfolio/thumbnails/a.jpg" alt=""> <div class="portfolio-box-caption"> <div class="portfolio-box-caption-content"> <div class="project-category text-faded"> Mengaji  $\langle$ div $>$  <div class="project-name"> Baca Iqro'  $\langle$ div $\rangle$  $\langle$ div $>$  $\langle$ div $>$  $\langle a \rangle$  $\langle$ div $>$  <div class="col-lg-4 col-sm-6"> <a class="portfolio-box" href="template/img/portfolio/fullsize/b.jpg"> <img class="img-fluid" src="template/img/portfolio/thumbnails/b.jpg" alt=""> <div class="portfolio-box-caption">

 <div class="portfolio-box-caption-content"> <div class="project-category text-faded"> Belajar  $\langle$ div $>$  <div class="project-name"> Materi  $\langle$ div $>$  $\langle$ div $>$  $\langle$ div $>$  </a>  $\langle$ div $\rangle$  <div class="col-lg-4 col-sm-6"> <a class="portfolio-box" href="template/img/portfolio/fullsize/c.jpg"> <img class="img-fluid" src="template/img/portfolio/thumbnails/c.jpg" alt=""> <div class="portfolio-box-caption"> <div class="portfolio-box-caption-content"> <div class="project-category text-faded"> Kegiatan  $\langle$ div $>$  <div class="project-name"> Buka Bersama  $\langle$ div $\rangle$  $\langle$ div>  $\langle$ div $>$  $\langle a \rangle$  $\langle$ div $>$  <div class="col-lg-4 col-sm-6"> <a class="portfolio-box" href="template/img/portfolio/fullsize/d.jpg"> <img class="img-fluid" src="template/img/portfolio/thumbnails/d.jpg" alt=""> <div class="portfolio-box-caption"> <div class="portfolio-box-caption-content"> <div class="project-category text-faded"> Mengaji  $\langle$ div $>$  <div class="project-name"> Baca Iqro'  $\langle$ div $>$  $\langle$ div $>$  $\langle$ div $\rangle$  $\langle a \rangle$  $\langle$ div $>$ 

<div class="col-lg-4 col-sm-6">

 <a class="portfolio-box" href="template/img/portfolio/fullsize/e.jpg"> <img class="img-fluid" src="template/img/portfolio/thumbnails/e.jpg" alt=""> <div class="portfolio-box-caption"> <div class="portfolio-box-caption-content"> <div class="project-category text-faded"> Belajar  $\langle$ div $>$  <div class="project-name"> Materi  $\langle$ div>  $\langle$ div $>$  $\langle$ div $>$  $\langle \alpha \rangle$  </div> <div class="col-lg-4 col-sm-6"> <a class="portfolio-box" href="template/img/portfolio/fullsize/f.jpg"> <img class="img-fluid" src="template/img/portfolio/thumbnails/f.jpg" alt=""> <div class="portfolio-box-caption"> <div class="portfolio-box-caption-content"> <div class="project-category text-faded"> Mengaji  $\langle$ div $>$  <div class="project-name"> Baca Al-Qur'an  $\langle$ div $>$  $\langle$ div $>$  $\langle$ div $>$  $\epsilon$ /a $\sim$  $\langle$ div $>$  $\langle$ div $\rangle$  $\langle$ div> </section> <section id="contact"> <div class="container"> <div class="row"> <div class="col-lg-8 mx-auto text-center"> <h3 class="section-heading">Kontak Kami</h3> <hr class="my-4">  $\operatorname{ciframe}$ src="https://www.google.com/maps/embed?pb=!1m18!1 m12!1m3!1d31623.344503483353!2d110.32589571416 108!3d7.798499617842128!2m3!1f0!2f0!3f0!3m2!1i1024!2i76 8!4f13.1!3m3!1m2!1s0x2e7a57f8efa0df5f%3A0x94a935 b02955005d!2sMasjid+Al-Iman!5e0!3m2!1sen!2sid!4v1534577176589" width="440" height="260" frameborder="0" style="border:0" allowfullscreen></iframe>  $\langle$ div $>$  $\langle$ div $>$  <div class="row"> <div class="col-lg-4 ml-auto text-center"> <i class="fa fa-phone fa-3x mb-3 sr-contact"></i>  $<sub>p</sub>$  $<sub>0274</sub>$  618 751 $<$ /p $>$ </sub></sub>  $\langle$ div $>$  <div class="col-lg-4 mr-auto text-center"> <i class="fa fa-envelope-o fa-3x mb-3 srcontact"></i>  $p$  <a href="mailto:your-email@yourdomain.com">feedback@startbootstrap.com</a>  $<$ /p>  $\langle$ div>  $cldiv$  $\langle \text{div} \rangle$   $\langle \text{section} \rangle$  <script src="template/vendor/jquery/jquery.min.js"></script> <script src="template/vendor/bootstrap/js/bootstrap.bundle.min.j s"></script> <script src="template/vendor/jqueryeasing/jquery.easing.min.js"></script> <script src="template/vendor/scrollreveal/scrollreveal.min.js">< /script> <script src="template/vendor/magnificpopup/jquery.magnific-popup.min.js"></script> <script src="template/js/creative.min.js"></script> </body> </html> 8. datasantri <!DOCTYPE html> <html lang="en"> <head> <meta charset="utf-8"> <meta name="viewport" content="width=devicewidth, initial-scale=1, shrink-to-fit=no">

 <meta name="author" content=""> <title>Data Santri</title> <style type="text/css"> .div { background: #81a53a; background-color: #81a53a; } </style> <link href="vendor/bootstrap/css/bootstrap.min.css" rel="stylesheet"> <link rel="stylesheet" type="text/css" href="template/css/creative.css" > <link href="template/vendor/font-awesome/css/fontawesome.min.css" rel="stylesheet" type="text/css"> <link href='template/https://fonts.googleapis.com/css?family= Open+Sans:300italic,400italic,600italic,700italic,800itali c,400,300,600,700,800' rel='stylesheet' type='text/css'> <link href='template/https://fonts.googleapis.com/css?family= Merriweather:400,300,300italic,400italic,700,700italic,9 00,900italic' rel='stylesheet' type='text/css'> <link rel="stylesheet" href="form-1/assets/bootstrap/css/bootstrap.min.css"> <link rel="stylesheet" href="form-1/assets/css/formelements.css"> <link rel="stylesheet" href="form-1/assets/css/style.css"> <link rel="shortcut icon" href="form-1/assets/ico/favicon.png"> <link rel="apple-touch-icon-precomposed" sizes="144x144" href="form-1/assets/ico/apple-touchicon-144-precomposed.png"> <link rel="apple-touch-icon-precomposed" sizes="114x114" href="form-1/assets/ico/apple-touchicon-114-precomposed.png"> <link rel="apple-touch-icon-precomposed" sizes="72x72" href="form-1/assets/ico/apple-touch-icon-72-precomposed.png"> <link rel="apple-touch-icon-precomposed" href="form-1/assets/ico/apple-touch-icon-57 precomposed.png"> <link href="template/vendor/magnificpopup/magnific-popup.css" rel="stylesheet">

<meta name="description" content="">

<link rel="stylesheet" href="/css/style.css" />

```
</head>
 <body id="page-top" class="div">
   <nav class="navbar navbar-expand-lg navbar-light 
fixed-top" id="mainNav" >
    <div class="container">
      <a class="navbar-brand js-scroll-trigger" 
href="#page-top">TKA TPA Kalibayem</a>
      <div class="collapse navbar-collapse" 
id="navbarResponsive">
      <ul class="navbar-nav ml-auto">
  <ul class="dropmenu" style="position: relative;left: 
210px">
       <li class="nav-item">
        \langle a \text{ style} = \text{"color: red;">color: #692911; " class="nav-link is-scroll-trigger" href="{{ url('/home') }}" >Home</a>
       \langle/li\rangle <li class="nav-item">
         <a style="color: #692911" class="nav-link js-
scroll-trigger" href="#services">Proses Akademik</a>
        \langleul>\langleli>\langle a \rangle href="{{
route('datasantri.admin')}}">Data Santri</a></li>
   <li><a href="{{ route('dataustadz.admin')}}">Data 
Ustadz</a></li>
   <li><a href="{{ 
route('monitorngaji.admin')}}">Monitoring 
Ngaji</a></li>
   <li><a href="{{ 
route('lihatspp.admin')}}">SPP</a></li>
  \langle u \rangle\langle/li\rangle<li class="nav-item">
         <a style="color: #692911" class="nav-link js-
scroll-trigger" href="#laporan">Laporan</a>
          \langleul>
         <li><a href="{{
route('datasantri3.admin3')}}">Laporan Data 
Santri</a></li>
   <li><a href="{{ 
route('ustaddata3.admin3')}}">LaporanData 
Ustadz</a></li>
   <li><a href="{{ 
route('monitorngaji3.admin3')}}">Laporan Monitoring 
Ngaji</a></li>
   <li><a href=" {{route('lihatspp3.admin3')}}"> 
Laporan Spp</a></li>
                                                                \langle u|\langle/li\rangle <li class="nav-item">
                                                                       @if (Route::has('login'))
                                                                             @if (Auth::check())
                                                                                     @else
                                                                           <li class="nav-item">
                                                                            <a style="color: #692911" href="{{ 
                                                             url('/login') }}">Admin
                                                                           \langle a \rangle @endif
                                                                       \langlediv\rangle @endif
                                                                    \langleli>
                                                                     <ul class="dropmenu">
                                                                            @if (Auth::guest())
                                                                            @else
                                                                               <li style="color: #692911; position:
                                                             relative;bottom: 50px;position: relative;left: 960px" 
                                                             class="dropdown" >
                                                                                 <a style="color: #692911 " href="#" 
                                                             class="dropdown-toggle" data-toggle="dropdown" 
                                                             role="button" aria-expanded="false">
                                                                                  \{\} Auth::user()->name \} <span
                                                             class="caret"></span>
                                                                                 </a>
                                                                                 <ul class="dropdown-menu" 
                                                             role="menu">
                                                                                   <li>
                                                                                     <a href="{{ route('logout') }}" 
                                                             onclick="event.preventDefault(); 
                                                             document.getElementById('logout-form').submit();">
                                                                                        Logout
                                                                                      </a>
                                                                                      <form id="logout-form"
                                                             action="{{ route('logout') }}" method="POST" 
                                                             style="display: none;">
                                                                                       \{\{\text{csrf}\} field\{\}}
                                                                                      </form>
                                                                                  \langleli>
                                                                                \langle u|\langle/li\rangle @endif
                                                                              <li class="nav-item" style=" position: 
                                                             relative;bottom: 50px;position: relative;left: 960px">
```

```
\langle a \quad \text{style} = "color: #692911" href="{{
url('/register') }}">Register</a>
            \langle a \rangle\langleli>
       \langleli\rangle\langle \text{ul} \rangle\langle u|\langleli>
     \langlediv\rangle\langlediv\rangle\langlenav>\leqsection class="bg-light" > <div class="col-lg-8 mx-auto text-center ">
      <div class="container my-auto"> 
        <h2 style="color: black; padding-left: 100px; 
position: relative;bottom: 50px">Data Santri</h2> 
\langlediv>\langlediv> <div class="col-lg-8 mx-auto" style="padding-right: 
600px; " >
     <a class=" btn-link-1 launch-modal bg-light bg-dark" 
href="" data-modal-id="modal-register">Tambah Data 
+\textless/a</div></section>
<br/> <br/> <br/>
@if($errors->any())
  <div class="alert alert-danger">
  <sub>ul</sub></sub>
     @foreach($errors->all() as $error)
    \langleli\rangle {{ $error }}
    \angle/li\angle @endforeach
  \langle u|\langlediv\rangle @endif
  <div class="modal fade" id="modal-register" 
tabindex="-1" role="dialog" aria-labelledby="modal-
register-label" aria-hidden="true">
        <div class="modal-dialog">
           <div class="modal-content"> 
             <div class="modal-header">
              <span class="modal-title" id="modal-
register-label">Tambah Data </span> 
                <button type="button" class="close" data-
dismiss="modal">
                                                                                    <span aria-
                                                                   hidden="true">×</span><span class="sr-
                                                                   only">close</span>
                                                                                   </button> 
                                                                               \langlediv>
                                                                               \langlediv> <div class="modal-body">
                                                                   {{ Form::open(['action' => 'santri2Controller@store', 
                                                                   'method' => 'POST'])}}
                                                                   <div ><h6>{{ Form::label('id', 'NIS')}}</h6>
                                                                   \{ \} Form::text('id', ", array('class' => 'form-control')) } }
                                                                   <div style="color: #A94442;">@if ($errors->has('id'))
                                                                     <strong> {{ $errors->first('id') }} </strong>
                                                                     @endif
                                                                   \langlediv\rangle\langlediv><div class="form-group">
                                                                   <h6>{{ Form::label('namasantri', 'Nama Santri')}} </h6>
                                                                   {{ Form::text('namasantri', '', array('class' => 'form-
                                                                   control')) } }
                                                                   <div style="color: #A94442;">@if ($errors-
                                                                   >has('namasantri'))
                                                                    <strong> {{ $errors->first('namasantri') }} </strong>
                                                                     @endif
                                                                   \langlediv>\langlediv\rangle<div class="form-group">
                                                                   <h6>{{ Form::label('jeniskelamin', 'Jenis 
                                                                   Kelamin')}}</h6>
                                                                   <h5>{{ Form::radio('jeniskelamin', 'L') }} Laki-Laki 
                                                                      
                                                                   {{ Form::radio('jeniskelamin', 'P') }} Perempuan</h5>
                                                                   <div style="color: #A94442;">@if ($errors-
                                                                   >has('jeniskelamin'))
                                                                     <strong> {{ $errors->first('jeniskelamin') }} </strong>
                                                                     @endif
                                                                   \langlediv>\langlediv><div class="form-group">
                                                                   <h6>{{ Form::label('alamat', 'Alamat')}}</h6>
                                                                   {{ Form::text('alamat', '', array('class' => 'form-
                                                                   control')) } }
                                                                   <div style="color: #A94442;">@if ($errors-
                                                                   >has('alamat'))
```
 <strong> {{ \$errors->first('alamat') }} </strong> @endif  $\langle$ div $>$  $\langle$ div $>$ <div class="form-group"> <h6>{{ Form::label('tgllahir', 'Tgl Lahir')}}</h6>  ${\rm Form::date('tgllahir', '', array('class' => 'form$ control')) } } <div style="color: #A94442;">@if (\$errors- >has('tgllahir')) <strong> {{ \$errors->first('tgllahir') }} </strong> @endif  $\langle$ div $\rangle$  $\langle$ div $>$ <div class="form-group"> <h6>{{ Form::label('tempatlahir', 'Tempat Lahir') } } </h6> {{ Form::text('tempatlahir', '', array('class' => 'formcontrol')) } } <div style="color: #A94442;">@if (\$errors- >has('tempatlahir')) <strong> {{ \$errors->first('tempatlahir') }} </strong> @endif  $\langle$ div $\rangle$  $\langle$ div $>$ <div class="form-group"> **{ Form::label('wali', 'Wali')}}** $**6**$  $\{\{\text{Form::text('wali', ", array('class' => 'form-control'))\}\}\$ <div style="color: #A94442;">@if (\$errors->has('wali')) <strong> { { \$errors->first('wali') } } </strong> @endif  $cldiv$  $\langle$ div $>$ {{ Form::submit('submit', array('class' => 'btn btnsuccess'))}} {{ Form::close() }}  $\langle$ div $>$  $\langle$ div $>$  $\langle$ div $\rangle$  $\langle$ div $>$  <div class="col-lg-8 mx-auto" style="padding-left:  $450px" >$ <a style="color: black;" class="btn tombol "

```
<div class="container">
  <form action="{{ route('post.search')}}" method="get">
   <input type="text" name="q" placeholder="search....." 
style="width: 95; display: inline; background: #ffff">
   <button type="submit" >Cari</button>
   </button>
 </form>
\langlediv><table class="table table-hover" style="color: black">
  <tr> <th style="text-align: center;" scope="col">NIS</th>
    <th style="text-align: center;" scope="col">Nama 
Santri</th>
    <th style="text-align: center;" scope="col">Jenis 
kelamin</th>
    <th style="text-align: center;" 
scope="col">Alamat</th>
    <th style="text-align: center;" scope="col">Tanggal 
lahir</th>
    <th style="text-align: center;" scope="col">Tempat 
lahir</th>
    <th style="text-align: center;" 
scope="col">Wali</th>
    <th colspan="3" width="20px" style="text-align: 
center;" scope="col">Aksi</th>
     \langle tr
  <tbody>
   @foreach($santris as $santri)
  \langle tr \rangle <td >{{$santri->idsantri}}</td>
   <td width="200px">{{$santri->namasantri}}</td>
    <td >{{$santri->jeniskelamin}}</td>
    <td width="360px" style="text-align:left" >{{$santri-
>alamat}}</td>
    <td >{{$santri->tgllahir}}</td>
     <td >{{$santri->tempatlahir}}</td>
    <td >{{$santri->wali}}</td>
   <td> <td style="text-align: right;"> <a style="color: red;" 
class="btn tombol " href='{{url("/santri/edit/{$santri-
>id}" )}}' 
  >Edit </a> </td>
<td style="text-align: left;">
  <a style="color: red;" class="btn tombol "
```
192

```
href='{{url("/santri/destroy/{$santri->id}" )}}'
```

```
 <div class="row">
```
</div>

href="{{ route('home')}}" >Kembali</a>

menghapus data ini?');"  $>$  Hapus  $\langle a \rangle$  $\langle t \, \mathrm{d} \rangle$  $\langle$ /tr $>$  @endforeach  ${\{\$santiris\text{-}render()\}\}$  </tbody> </table> <script src="template/vendor/jquery/jquery.min.js"></script> <script src="template/vendor/bootstrap/js/bootstrap.bundle.min.j s"></script> <script src="template/vendor/jqueryeasing/jquery.easing.min.js"></script> <script src="template/vendor/scrollreveal/scrollreveal.min.js">< /script> <script src="template/vendor/magnificpopup/jquery.magnific-popup.min.js"></script> <script src="template/js/creative.min.js"></script> <script src="form-1/assets/js/jquery-1.11.1.min.js"></script>  $\epsilon$  script src="form-1/assets/bootstrap/js/bootstrap.min.js"></script> <script src="form-1/assets/js/jquery.backstretch.min.js"></script> <script src="form-1/assets/js/scripts.js"></script> </body> </html> 9. datasantri3 <!DOCTYPE html> <html lang="en"> <head> <meta charset="utf-8"> <meta name="viewport" content="width=devicewidth, initial-scale=1, shrink-to-fit=no"> <meta name="description" content=""> <meta name="author" content=""> <title>Data Santri</title> <style type="text/css"> .div { background: #81a53a; background-color: #81a53a;

onclick="return confirm('apalah anda yakin ingin

}

</style> <link href="vendor/bootstrap/css/bootstrap.min.css" rel="stylesheet"> <link rel="stylesheet" type="text/css" href="template/css/creative.css" > <link href="template/vendor/font-awesome/css/fontawesome.min.css" rel="stylesheet" type="text/css"> <link href='template/https://fonts.googleapis.com/css?family= Open+Sans:300italic,400italic,600italic,700italic,800itali c,400,300,600,700,800' rel='stylesheet' type='text/css'> <link href='template/https://fonts.googleapis.com/css?family= Merriweather:400,300,300italic,400italic,700,700italic,9 00,900italic' rel='stylesheet' type='text/css'> <link rel="stylesheet" href="form-1/assets/bootstrap/css/bootstrap.min.css"> <link rel="stylesheet" href="form-1/assets/css/formelements.css"> <link rel="stylesheet" href="form- $1/a$ ssets/css/style.css" $>$  <link rel="shortcut icon" href="form-1/assets/ico/favicon.png"> <link rel="apple-touch-icon-precomposed" sizes="144x144" href="form-1/assets/ico/apple-touchicon-144-precomposed.png"> <link rel="apple-touch-icon-precomposed" sizes="114x114" href="form-1/assets/ico/apple-touchicon-114-precomposed.png"> <link rel="apple-touch-icon-precomposed" sizes="72x72" href="form-1/assets/ico/apple-touch-icon-72-precomposed.png"> <link rel="apple-touch-icon-precomposed" href="form-1/assets/ico/apple-touch-icon-57 precomposed.png"> <link href="template/vendor/magnificpopup/magnific-popup.css" rel="stylesheet"> <link rel="stylesheet" href="/css/style.css" /> </head> <body id="page-top" class="div"> <nav class="navbar navbar-expand-lg navbar-light fixed-top" id="mainNav" > <div class="container"> <a class="navbar-brand js-scroll-trigger" href="#page-top">TKA TPA Kalibayem</a>

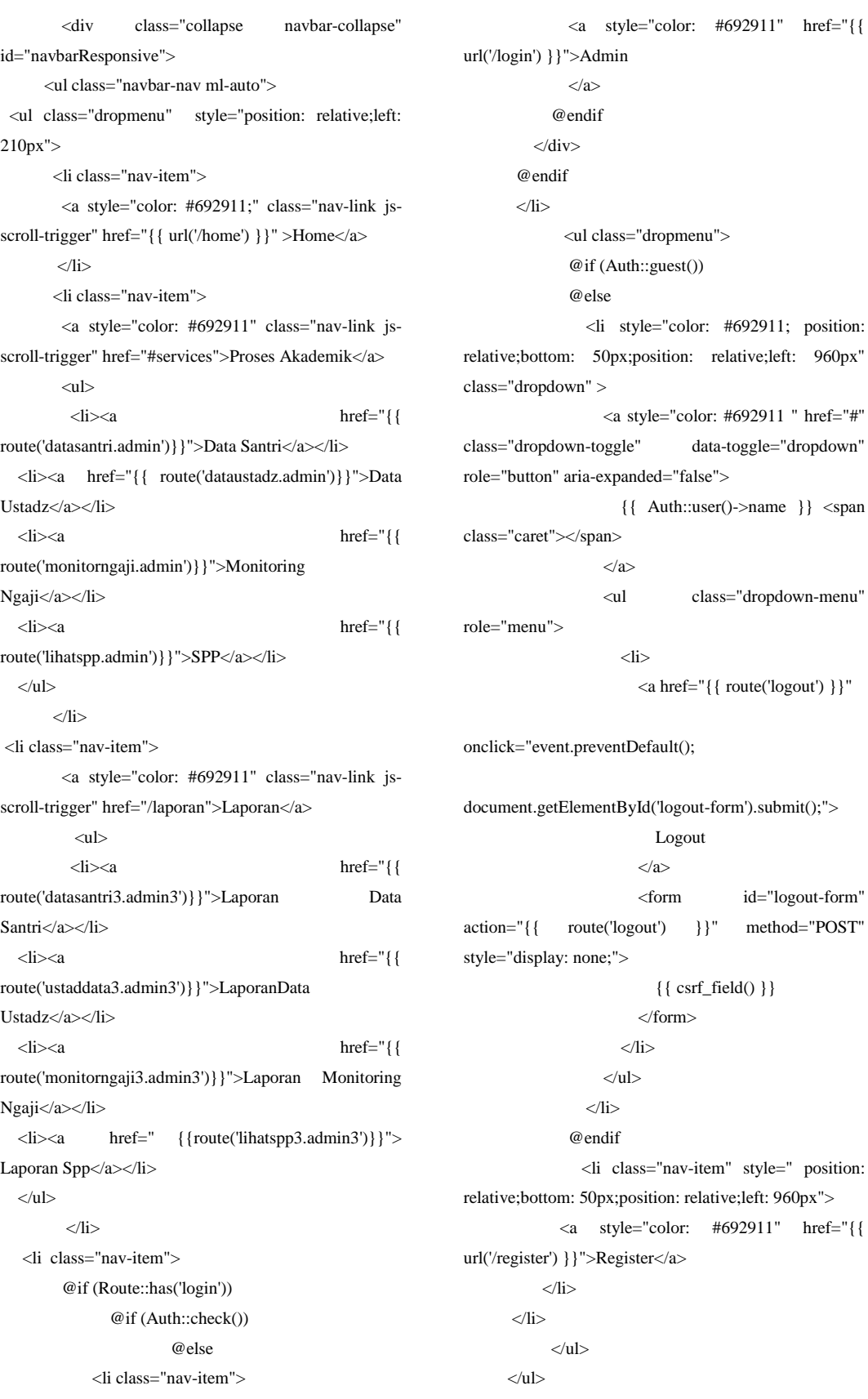

 $\langle$ /li $\rangle$  $\langle$ div $\rangle$  $\langle$ div $>$  $\langle$ nav $>$  <section class="bg-light" > <div class="col-lg-8 mx-auto text-center "> <div class="container my-auto"> <h2 style="color: black; padding-left: 100px; position: relative;bottom: 50px">Data Santri</h2>  $\langle$ div $>$ </div> </section> <div class="container"> <form action="{{ route('postlaporansantri.searchlaporansantri')}}" method="get"> <input type="text" name="q" placeholder="Cari Nama" style="width: 95; display: inline; background: #ffff"> <button type="submit" >Cari</button></form>  $\langle$ div $>$ <table class="table table-hover" style="color:black"> <td></td><td></td>  $lt$ td width="205px" > <form action="{{ route('postlaporansantri1.searchlaporansantri1')}}" method="get" ">  $\leq$ select name="q"  $>$ <option value="">Jenis Kelamin</option> <option value="L">Laki-Laki </option> <option value="P">Perempuan</option> </select> <button type="submit" >Filter</button> </form>  $\langle t d \rangle$  <td> $\langle t d \rangle$  <td>  $\langle t d \rangle$  <td>  $\langle t d \rangle$  <td>  $\langle$ tr $\rangle$  <th style="text-align: center;" scope="col">NIS</th> <th style="text-align: center;" scope="col">Nama Santri</th> <th style="text-align: center;" scope="col">Jenis

Kelamin</th> <th style="text-align: center;"

scope="col">Alamat</th>

 <th style="text-align: center;" scope="col">Tanggal lahir</th>

 <th style="text-align: center;" scope="col">Tempat lahir</th> <th style="text-align: center;" scope="col">Wali</th>  $\langle$ tr> <tbody> @foreach(\$santris as \$santri)  $<$ tr $>$  <td >{{\$santri->idsantri}}</td> <td width="200px">{{\$santri->namasantri}}</td> <td >{{\$santri->jeniskelamin}}</td> <td width="360px" style="text-align:left" >{{\$santri- >alamat}}</td>  $<$ td >{{\$santri->tgllahir}} $<$ /td> <td >{{\$santri->tempatlahir}}</td>  $<$ td >{{\$santri->wali}} $<$ /td>  $\langle$ /tr $>$  @endforeach <center> <form action="{{ route('pdfsemuasantri')}}" method="get"> <button type="submit" style="width: 95; display: inline; ">Export PDF</button> </form> </center>  $\{\$sant first->render()\}\}$  $<$ br $/$  </tbody> </table> <script src="template/vendor/jquery/jquery.min.js"></script> <script src="template/vendor/bootstrap/js/bootstrap.bundle.min.j s"></script> <script src="template/vendor/jqueryeasing/jquery.easing.min.js"></script> <script src="template/vendor/scrollreveal/scrollreveal.min.js">< /script> <script src="template/vendor/magnificpopup/jquery.magnific-popup.min.js"></script> <script src="template/js/creative.min.js"></script> <script src="form-1/assets/js/jquery-1.11.1.min.js"></script> <script src="form-1/assets/bootstrap/js/bootstrap.min.js"></script>

```
 <script src="form-
1/assets/js/jquery.backstretch.min.js"></script>
   <script src="form-1/assets/js/scripts.js"></script> 
  </body>
</html>
10. dataustad
<!DOCTYPE html>
<html lang="en">
  <head>
   <meta charset="utf-8">
   <meta name="viewport" content="width=device-
width, initial-scale=1, shrink-to-fit=no">
   <meta name="description" content="">
   <meta name="author" content="">
  <title>Data Ustadz</title>
<style type="text/css">
.div {
   background: #81a53a;
   background-color: #81a53a;
}
</style>
   <link href="vendor/bootstrap/css/bootstrap.min.css" 
rel="stylesheet">
<link rel="stylesheet" type="text/css"
href="template/css/creative.css" >
   <link href="template/vendor/font-awesome/css/font-
awesome.min.css" rel="stylesheet" type="text/css">
   <link
href='template/https://fonts.googleapis.com/css?family=
Open+Sans:300italic,400italic,600italic,700italic,800itali
c,400,300,600,700,800' rel='stylesheet' type='text/css'>
   <link 
href='template/https://fonts.googleapis.com/css?family=
Merriweather:400,300,300italic,400italic,700,700italic,9
00,900italic' rel='stylesheet' type='text/css'>
<link rel="stylesheet" href="form-
1/assets/bootstrap/css/bootstrap.min.css">
     <link rel="stylesheet" href="form-1/assets/css/form-
elements.css">
     <link rel="stylesheet" href="form-
1/assets/css/style.css">
     <link rel="shortcut icon" href="form-
1/assets/ico/favicon.png">
```
 <link rel="apple-touch-icon-precomposed" sizes="144x144" href="form-1/assets/ico/apple-touchicon-144-precomposed.png"> <link rel="apple-touch-icon-precomposed" sizes="114x114" href="form-1/assets/ico/apple-touchicon-114-precomposed.png"> <link rel="apple-touch-icon-precomposed" sizes="72x72" href="form-1/assets/ico/apple-touch-icon-72-precomposed.png"> <link rel="apple-touch-icon-precomposed" href="form-1/assets/ico/apple-touch-icon-57 precomposed.png"> <link href="template/vendor/magnificpopup/magnific-popup.css" rel="stylesheet"> <link rel="stylesheet" href="/css/style.css" /> </head> <body id="page-top" class="div"> <nav class="navbar navbar-expand-lg navbar-light fixed-top" id="mainNav" > <div class="container"> <a class="navbar-brand js-scroll-trigger" href="#page-top">TKA TPA Kalibayem</a> <div class="collapse navbar-collapse" id="navbarResponsive"> <ul class="navbar-nav ml-auto"> <ul class="dropmenu" style="position: relative;left: 210px"> <li class="nav-item"> <a style="color: #692911;" class="nav-link jsscroll-trigger" href="{{ url('/home') }}" >Home</a>  $\langle$ /li $\rangle$  <li class="nav-item"> <a style="color: #692911" class="nav-link jsscroll-trigger" href="#services">Proses Akademik</a>  $\langle$ ul>  $<$ li $>$ <a href="{{ route('datasantri.admin')}}">Data Santri</a></li> <li><a href="{{ route('dataustadz.admin')}}">Data Ustadz</a></li> <li><a href="{{ route('monitorngaji.admin')}}">Monitoring Ngaji</a></li> <li><a href="{{ route('lihatspp.admin')}}">SPP</a></li>  $\langle u|$  $\langle$ /li $\rangle$ 

<li class="nav-item"> <a style="color: #692911" class="nav-link jsscroll-trigger" href="#laporan">Laporan</a>  $\langle$ ul $\rangle$  <li><a href="{{ route('datasantri3.admin3')}}">Laporan Data Santri</a></li> <li><a href="{{ route('ustaddata3.admin3')}}">LaporanData Ustadz</a></li> <li><a href="{{ route('monitorngaji3.admin3')}}">Laporan Monitoring Ngaji</a></li> <li><a href=" {{route('lihatspp3.admin3')}}"> Laporan Spp</a></li>  $\langle u|$  $\langle$ li> <li class="nav-item"> @if (Route::has('login')) @if (Auth::check()) @else <li class="nav-item"> <a style="color: #692911" href="{{ url('/login') }}">Admin  $\langle a \rangle$  @endif  $\langle$ div $>$ 

@endif

 $\langle$ /li $\rangle$ 

 <ul class="dropmenu"> @if (Auth::guest())

@else

 <li style="color: #692911; position: relative;bottom: 50px;position: relative;left: 960px" class="dropdown" >

 <a style="color: #692911 " href="#" class="dropdown-toggle" data-toggle="dropdown" role="button" aria-expanded="false">

 $\{\}$  Auth::user()->name  $\}$  <span class="caret"></span>  $\langle a \rangle$ 

 <ul class="dropdown-menu" role="menu">

<li>

 <a href="{{ route('logout') }}" onclick="event.preventDefault(); document.getElementById('logout-form').submit();"> Logout  $\langle a \rangle$  <form id="logout-form" action="{{ route('logout') }}" method="POST" style="display: none;"> {{ csrf\_field() }} </form>  $\langle$ /li $\rangle$  $\langle u|$  $\langle$ /li $\rangle$  @endif <li class="nav-item" style=" position: relative;bottom: 50px;position: relative;left: 960px">  $\langle a \quad \text{style}^{\text{th}} \text{cycle} \rangle$  style="color: #692911" href="{{ url('/register') }}">Register</a> </a>  $\langle$ /li $\rangle$  $\langle$ /li $\rangle$  $\epsilon$ /ul $\sim$  $\langle \text{ul} \rangle$  $\langle$ /li $\rangle$  $\langle$ div $>$  $\langle$ div $>$  $\langle$ nav $>$  $\leq$ section class="bg-light"  $>$  <div class="col-lg-8 mx-auto text-center "> <div class="container my-auto"> <h2 style="color: black; padding-left: 100px; position: relative;bottom: 50px">Data Ustadz</h2>  $\langle$ div $>$  $\langle$ div $\rangle$  <div class="col-lg-8 mx-auto" style="padding-right:  $600px" >$  $\alpha$  class=" btn-link-1 launch-modal bg-light bg-dark" href="" data-modal-id="modal-register">Tambah Data  $+\textless/a$ </div></section>  $br/>  
br/>br/>$ @if(\$errors->any()) <div class="alert alert-danger">  $<sub>ul</sub>$ </sub> @foreach(\$errors->all() as \$error)

<li>

 {{ \$error }}  $\langle$ li> @endforeach  $\langle u|$  $\langle$ div $>$  @endif <div class="modal fade" id="modal-register" tabindex="-1" role="dialog" aria-labelledby="modalregister-label" aria-hidden="true"> <div class="modal-dialog"> <div class="modal-content"> <div class="modal-header"> <span class="modal-title" id="modalregister-label">Tambah Data </span> <button type="button" class="close" datadismiss="modal"> <span ariahidden="true">×</span><span class="sronly">close</span> </button>  $\langle$ div $>$  <div class="modal-body"> {{ Form::open(['action' => 'ustad2Controller@store2',  $'method' => 'POST']$ }}  $\langle$ div  $\rangle$ <h6>{{ Form::label('id', 'NIU')}}</h6>  $\{\{\text{Form::text('id', ", array('class' => 'form-control'))\}\}\$ <div style="color: #A94442;">@if (\$errors->has('id')) <strong> {{ \$errors->first('id') }} </strong> @endif  $\langle$ div $>$  $\langle$ div $>$ <div class="form-group"> <h6>{{ Form::label('namaustadz', 'Nama Ustadz')}}  $<$ h6> {{ Form::text('namaustadz', '', array('class' => 'formcontrol','required')) } } <div style="color: #A94442;">@if (\$errors- >has('namaustadz')) <strong> {{ \$errors->first('namaustadz') }} </strong> @endif  $\langle$ div $>$  $\langle$ div $>$ <div class="form-group"> <h6>{{ Form::label('jeniskelamin', 'Jenis

Kelamin')}}</h6>

<h5>{{ Form::radio('jeniskelamin', 'L') }} Laki-Laki {{ Form::radio('jeniskelamin', 'P') }} Perempuan</h5>  $\langle \text{div} \rangle$  style="color: #A94442;">@if (\$errors->has('jeniskelamin')) <strong> {{ \$errors->first('jeniskelamin') }} </strong> @endif  $\langle$ div $>$ </div> <div class="form-group"> <h6>{{ Form::label('alamat', 'Alamat')}}</h6>  ${\rm \{}$  Form::text('alamat', ", array('class' => 'formcontrol','required')) } } <div style="color: #A94442;">@if (\$errors- >has('alamat'))  $\langle$ strong $\rangle$  {  $\langle$  \$errors- $\langle$ first('alamat') }  $\rangle$   $\langle$   $\rangle$ strong $\rangle$  @endif  $\langle$ div $>$  $\langle$ div $>$ <div class="form-group"> <h6>{{ Form::label('tgllahir', 'Tgl Lahir')}}</h6> {{ Form::date('tgllahir', '', array('class' => 'formcontrol','required')) } } <div style="color: #A94442;">@if (\$errors- >has('tgllahir')) <strong> {{ \$errors->first('tgllahir') }} </strong> @endif  $\langle$ div $>$  $\langle$ div $>$ <div class="form-group"> <h6>{{ Form::label('tempatlahir', 'Tempat Lahir') } } </h6> {{ Form::text('tempatlahir', '', array('class' => 'formcontrol','required'))}} <div style="color: #A94442;">@if (\$errors- >has('tempatlahir')) <strong> { { \$errors->first('tempatlahir') } } </strong> @endif  $\langle$ div $>$  $\langle$ div $>$ <div class="form-group">  $\langle h6\rangle$ { Form::label('nohp', 'Nomor Hp')} } $\langle h6\rangle$ {{ Form::text('nohp', '', array('class' => 'formcontrol','required')) } } <div style="color: #A94442;">@if (\$errors->has('nohp')) <strong> {{ \$errors->first('nohp') }} </strong>

```
 @endif
\langlediv>\langlediv>{{ Form::submit('submit', array('class' => 'btn btn-
success')) } }
{{ Form::close() }}
        \langlediv>\langlediv> </div>
     \langlediv> <div class="row">
<div class="col-lg-8 mx-auto" style="padding-left: 
450px" > <a style="color: black;" class="btn tombol " 
href="{{ route('home')}}" >Kembali</a> 
\langlediv>
<div class="container">
  <form action="{{ route('post2.search2')}}" 
method="get">
   <input type="text" name="q" placeholder="search....."
style="width: 95; display: inline; background: #ffff">
   <button type="submit" >Cari</button>
   </button>
 </form> 
\langlediv><table class="table table-hover" style="color: black">
  \langletr\rangle <th style="text-align: center;" scope="col">NIU</th>
    <th style="text-align: center;" scope="col">Nama 
Ustadz</th>
    <th style="text-align: center;" scope="col">Jenis 
Kelamin\lt/th\lt <th style="text-align: center;" 
scope="col">Alamat</th>
    <th style="text-align: center;" scope="col">Tanggal 
Lahir</th>
    <th style="text-align: center;" scope="col">Tempat 
Lahir</th>
       <th style="text-align: center;" 
scope="col">nohp</th>
    <th colspan="3" width="50px" style="text-align: 
center;" scope="col">Aksi</th>
     \langle tr
   <tbody>
   @foreach($ustadzs as $ustadz)
  \langletr\rangle
```

```
 <td >{{$ustadz->idustad}}</td>
    <td width="200px">{{$ustadz->namaustadz}}</td>
    <td >{{$ustadz->jeniskelamin}}</td>
    <td width="360px" style="text-align:left">{{$ustadz-
>alamat}}</td>
    <td >{{$ustadz->tgllahir}}</td>
    <td >{{$ustadz->tempatlahir}}</td>
    <td >{$ustadz>nohp}</td> <td style="text-align: right;"> <a style="color: red;" 
class="btn tombol " href='{{url("/ustadz/edit/{$ustadz-
>id}" )}}' 
  >Edi<sub>1</sub><<td style="text-align: left;">
  <a style="color: red;" class="btn tombol " 
href='{{url("/ustadz/destroy/{$ustadz->id}" )}}'
onclick="return confirm('apalah anda yakin ingin 
menghapus data ini?');" 
   > Hapus </a> 
\langle t \, \mathrm{d} t \rangle\langle tr \rangle @endforeach
  {\{\$ustadzs\}}\<br/><br/>br/>>br/> </tbody>
</table>
   <script 
src="template/vendor/jquery/jquery.min.js"></script>
   <script 
src="template/vendor/bootstrap/js/bootstrap.bundle.min.j
s"></script>
   <script src="template/vendor/jquery-
easing/jquery.easing.min.js"></script>
   <script 
src="template/vendor/scrollreveal/scrollreveal.min.js"><
/script>
   <script src="template/vendor/magnific-
popup/jquery.magnific-popup.min.js"></script>
   <script src="template/js/creative.min.js"></script>
     <script src="form-1/assets/js/jquery-
1.11.1.min.js"></script>
   <script src="form-
1/assets/bootstrap/js/bootstrap.min.js"></script>
   <script src="form-
1/assets/js/jquery.backstretch.min.js"></script>
   <script src="form-1/assets/js/scripts.js"></script>
  </body>
```
</html> 11. ustaddata3 <!DOCTYPE html> <html lang="en"> <head> <meta charset="utf-8"> <meta name="viewport" content="width=devicewidth, initial-scale=1, shrink-to-fit=no"> <meta name="description" content=""> <meta name="author" content="">

<title>Data Ustadz</title>

```
<style type="text/css">
```
.div {

background: #81a53a;

background-color: #81a53a;

}

</style>

 <link href="vendor/bootstrap/css/bootstrap.min.css" rel="stylesheet">

<link rel="stylesheet" type="text/css" href="template/css/creative.css" >

 <link href="template/vendor/font-awesome/css/fontawesome.min.css" rel="stylesheet" type="text/css"> <link

href='template/https://fonts.googleapis.com/css?family= Open+Sans:300italic,400italic,600italic,700italic,800itali c,400,300,600,700,800' rel='stylesheet' type='text/css'> <link

href='template/https://fonts.googleapis.com/css?family= Merriweather:400,300,300italic,400italic,700,700italic,9 00,900italic' rel='stylesheet' type='text/css'>

<link rel="stylesheet" href="form-1/assets/bootstrap/css/bootstrap.min.css">

 <link rel="stylesheet" href="form-1/assets/css/formelements.css">

 <link rel="stylesheet" href="form-1/assets/css/style.css">

 <link rel="shortcut icon" href="form-1/assets/ico/favicon.png">

 <link rel="apple-touch-icon-precomposed" sizes="144x144" href="form-1/assets/ico/apple-touchicon-144-precomposed.png">

 <link rel="apple-touch-icon-precomposed" sizes="114x114" href="form-1/assets/ico/apple-touchicon-114-precomposed.png"> <link rel="apple-touch-icon-precomposed" sizes="72x72" href="form-1/assets/ico/apple-touch-icon-72-precomposed.png"> <link rel="apple-touch-icon-precomposed" href="form-1/assets/ico/apple-touch-icon-57 precomposed.png"> <link href="template/vendor/magnificpopup/magnific-popup.css" rel="stylesheet"> <link rel="stylesheet" href="/css/style.css" /> </head> <body id="page-top" class="div"> <nav class="navbar navbar-expand-lg navbar-light fixed-top" id="mainNav" > <div class="container"> <a class="navbar-brand js-scroll-trigger" href="#page-top">TKA TPA Kalibayem</a> <div class="collapse navbar-collapse" id="navbarResponsive"> <ul class="navbar-nav ml-auto"> <ul class="dropmenu" style="position: relative;left: 210px"> <li class="nav-item"> <a style="color: #692911;" class="nav-link jsscroll-trigger" href="{{ url('/home') }}" >Home</a>  $\langle$ li $\rangle$  <li class="nav-item"> <a style="color: #692911" class="nav-link jsscroll-trigger" href="#services">Proses Akademik</a>  $\sim$  <li><a href="{{ route('datasantri.admin')}}">Data Santri</a></li> <li><a href="{{ route('dataustadz.admin')}}">Data Ustadz</a></li> <li><a href="{{ route('monitorngaji.admin')}}">Monitoring Ngaji</a></li> <li><a href="{{ route('lihatspp.admin')}}">SPP</a></li>  $\langle u|$  $\langle$ /li $\rangle$ <li class="nav-item">

 <a style="color: #692911" class="nav-link jsscroll-trigger" href="#laporan">Laporan</a>

 $\langle$ ul $\rangle$  <li><a href="{{ route('datasantri3.admin3')}}">Laporan Data Santri</a></li> <li><a href="{{ route('ustaddata3.admin3')}}">LaporanData Ustadz</a></li> <li><a href="{{ route('monitorngaji3.admin3')}}">Laporan Monitoring Ngaji</a></li> <li><a href=" {{route('lihatspp3.admin3')}}"> Laporan Spp</a></li>  $\langle u|$  $\langle$ /li $\rangle$  <li class="nav-item"> @if (Route::has('login')) @if (Auth::check()) @else <li class="nav-item"> <a style="color: #692911" href="{{ url('/login') }}">Admin  $\epsilon$ /a $\sim$  @endif  $\langle$ div $\rangle$  @endif  $\langle$ li> <ul class="dropmenu"> @if (Auth::guest()) @else <li style="color: #692911; position: relative;bottom: 50px;position: relative;left: 960px" class="dropdown" > <a style="color: #692911 " href="#" class="dropdown-toggle" data-toggle="dropdown" role="button" aria-expanded="false">  $\{\}$  Auth::user()->name  $\}$  <span class="caret"></span> </a> <ul class="dropdown-menu" role="menu"> <li>  $\langle a \, \text{href{—}\,} \{ \} \, \text{route}(\text{logout}) \} \rangle$  onclick="event.preventDefault(); document.getElementById('logout-form').submit();"> Logout </a>

action="{{ route('logout') }}" method="POST" style="display: none;">  $\{\{\text{csrf}\text{ field}() \}$  </form>  $\langle$ li>  $\langle u|$  $\langle$ li> @endif <li class="nav-item" style=" position: relative;bottom: 50px;position: relative;left: 960px">  $\langle a \quad \text{style}$  ="color: #692911" href="{{ url('/register') }}">Register</a>  $\langle a \rangle$  $\langle$ li $\rangle$  $\langle$ /li $\rangle$  $\langle \text{ul} \rangle$  $<$ /ul $>$  $\langle$ /li $\rangle$  $\langle$ div $>$  $\langle$ div $>$  $\langle$ nav $>$  <section class="bg-light" > <div class="col-lg-8 mx-auto text-center "> <div class="container my-auto"> <h2 style="color: black; padding-left: 100px; position: relative;bottom: 50px">Data Ustadz</h2>  $\langle$ div $>$  $\langle$ div $>$ </section> <div class="container"> <form action="{{ route('postlaporanustad.searchlaporanustad')}}" method="get"> <input type="text" name="q" placeholder="Cari Nama" style="width: 95; display: inline; background: #ffff"> <button type="submit" >Cari</button></form>  $\langle t \, \mathrm{d} t \rangle$  $\langle$ div $>$ <table class="table table-hover" style="color:black">  $<td>d | | |$  $<$ td width="205px"  $>$ <form action="{{ route('postlaporanustad1.searchlaporanustad1')}}" method="get" ">

<form id="logout-form"

 $\leq$ select name="q"  $>$ <option value="">Jenis Kelamin</option> <option value="L">Laki-Laki </option> <option value="P">Perempuan</option> </select> <button type="submit" >Filter</button> </form>  $\langle t d \rangle$  <td> $\langle t d \rangle$  <td>  $\langle t d \rangle$  <td>  $\langle t d \rangle$  <td>  $\langle t d \rangle$  $<$ tr $>$  <th style="text-align: center;" scope="col">NIU</th> <th style="text-align: center;" scope="col">Nama Ustadz</th> <th style="text-align: center;" scope="col">Jenis Kelamin</th> <th style="text-align: center;" scope="col">Alamat</th> <th style="text-align: center;" scope="col">Tanggal Lahir</th> <th style="text-align: center;" scope="col">Tempat Lahir</th> <th style="text-align: center;" scope="col">nohp</th>  $\langle t$ r <tbody> @foreach(\$ustadzs as \$ustadz)  $\langle tr \rangle$  <td >{{\$ustadz->idustad}}</td> <td width="200px">{{\$ustadz->namaustadz}}</td> <td >{{\$ustadz->jeniskelamin}}</td> <td width="360px" style="text-align:left">{{\$ustadz- >alamat}}</td> <td >{{\$ustadz->tgllahir}}</td> <td >{{\$ustadz->tempatlahir}}</td>  $<$ td >{{\$ustadz->nohp}} $<$ /td>  $\langle$ /tr $>$  @endforeach <center> <form action="{{ route('pdfsemuaustad')}}" method="get"> <button type="submit" style="width: 95; display: inline; ">Export PDF</button> </form> </center>  ${\{\$ustadzs\}}$ render()}}  $\langle$ br $/$ 

</tbody>

```
</table>
   <script 
src="template/vendor/jquery/jquery.min.js"></script>
   <script 
src="template/vendor/bootstrap/js/bootstrap.bundle.min.j
s"></script>
   <script src="template/vendor/jquery-
easing/jquery.easing.min.js"></script>
   <script 
src="template/vendor/scrollreveal/scrollreveal.min.js"><
/script>
   <script src="template/vendor/magnific-
popup/jquery.magnific-popup.min.js"></script>
   <script src="template/js/creative.min.js"></script>
   <script src="form-1/assets/js/jquery-
1.11.1.min.js"></script>
  \epsilon script src="form-
1/assets/bootstrap/js/bootstrap.min.js"></script>
   <script src="form-
1/assets/js/jquery.backstretch.min.js"></script>
   <script src="form-1/assets/js/scripts.js"></script>
  </body>
</html>
12. monitoringngaji
<!DOCTYPE html>
<html lang="en">
  <head>
   <meta charset="utf-8">
   <meta name="viewport" content="width=device-
width, initial-scale=1, shrink-to-fit=no">
   <meta name="description" content="">
   <meta name="author" content="">
  <title>Data Ngaji Santri</title>
<style type="text/css">
.div {
   background: #81a53a;
   background-color: #81a53a;
}
</style>
   <link href="vendor/bootstrap/css/bootstrap.min.css" 
rel="stylesheet">
<link rel="stylesheet" type="text/css" 
href="template/css/creative.css" >
```
 <link href="template/vendor/font-awesome/css/fontawesome.min.css" rel="stylesheet" type="text/css"> <link

href='template/https://fonts.googleapis.com/css?family= Open+Sans:300italic,400italic,600italic,700italic,800itali c,400,300,600,700,800' rel='stylesheet' type='text/css'>  $<$ link

href='template/https://fonts.googleapis.com/css?family= Merriweather:400,300,300italic,400italic,700,700italic,9 00,900italic' rel='stylesheet' type='text/css'>

<link rel="stylesheet" href="form-1/assets/bootstrap/css/bootstrap.min.css">

 <link rel="stylesheet" href="form-1/assets/css/formelements.css">

 <link rel="stylesheet" href="form-1/assets/css/style.css">

 <link rel="shortcut icon" href="form-1/assets/ico/favicon.png">

 <link rel="apple-touch-icon-precomposed" sizes="144x144" href="form-1/assets/ico/apple-touchicon-144-precomposed.png">

 <link rel="apple-touch-icon-precomposed" sizes="114x114" href="form-1/assets/ico/apple-touchicon-114-precomposed.png">

 <link rel="apple-touch-icon-precomposed" sizes="72x72" href="form-1/assets/ico/apple-touch-icon-72-precomposed.png">

 <link rel="apple-touch-icon-precomposed" href="form-1/assets/ico/apple-touch-icon-57-

precomposed.png">

 <link href="template/vendor/magnificpopup/magnific-popup.css" rel="stylesheet">

 <link rel="stylesheet" href="/css/style.css" /> </head>

<body id="page-top" class="div">

 <nav class="navbar navbar-expand-lg navbar-light fixed-top" id="mainNav" >

<div class="container">

 <a class="navbar-brand js-scroll-trigger" href="#page-top">TKA TPA Kalibayem</a>

 <div class="collapse navbar-collapse" id="navbarResponsive">

<ul class="navbar-nav ml-auto">

 <ul class="dropmenu" style="position: relative;left: 210px">

<li class="nav-item">

 $\alpha$  style="color: #692911;" class="nav-link jsscroll-trigger" href="{{ url('/home') }}" >Home</a>  $\langle$ /li $\rangle$  <li class="nav-item"> <a style="color: #692911" class="nav-link jsscroll-trigger" href="#services">Proses Akademik</a>  $\langle$ ul $\rangle$  <li><a href="{{ route('datasantri.admin')}}">Data Santri</a></li> <li><a href="{{ route('dataustadz.admin')}}">Data Ustadz</a> $\lt/$ li>  $<$ li $>$ <a href $=$ "{{ route('monitorngaji.admin')}}">Monitoring Ngaji</a></li> <li><a href="{{ route('lihatspp.admin')}}">SPP</a></li>  $\langle$ ul $\rangle$  $\langle$ /li $\rangle$  <li class="nav-item"> <a style="color: #692911" class="nav-link jsscroll-trigger" href="#laporan">Laporan</a>  $\sim$  $<$ li $>$ <a href="{{ route('datasantri3.admin3')}}">Laporan Data Santri</a></li> <li><a href="{{ route('ustaddata3.admin3')}}">LaporanData Ustadz</a></li> <li><a href="{{ route('monitorngaji3.admin3')}}">Laporan Monitoring Ngaji</a></li>  $\langle$ li $\rangle$ <a href=" {{route('lihatspp3.admin3')}}"> Laporan Spp</a></li>  $\langle u \rangle$  $\langle$ /li $\rangle$  <li class="nav-item"> @if (Route::has('login')) @if (Auth::check()) @else <li class="nav-item"> <a style="color: #692911" href="{{ url('/login') }}">Admin  $\langle a \rangle$  @endif  $\langle$ div $\rangle$ @endif

 <ul class="dropmenu"> @if (Auth::guest()) @else <li style="color: #692911; position: relative;bottom: 50px;position: relative;left: 960px" class="dropdown" >  $\langle$ a style="color: #692911 " href="#" class="dropdown-toggle" data-toggle="dropdown" role="button" aria-expanded="false"> {{ Auth::user()->name }} <span class="caret"></span>  $\langle$ a> <ul class="dropdown-menu" role="menu">  $\langle$ li $\rangle$  $\langle a \nvert \text{href} = \{ \{ \text{route}(\text{logout}) \} \}$ " onclick="event.preventDefault(); document.getElementById('logout-form').submit();"> Logout </a> <form id="logout-form" action="{{ route('logout') }}" method="POST" style="display: none;"> {{ csrf\_field() }} </form>  $\langle$ li>  $\langle u \rangle$  $\langle$ li> @endif <li class="nav-item" style=" position: relative;bottom: 50px;position: relative;left: 960px">  $\langle a \quad \text{style}^{\text{th}} \text{cycle} \rangle$  style="color: #692911" href="{{ url('/register') }}">Register</a>  $\langle$ a>  $\langle$ /li $\rangle$  $\langle$ /li $\rangle$  $\langle \text{ul} \rangle$  $\langle u|$  $\angle$ /li $\sim$  $\langle$ div $>$  $\langle$ div $>$  $\langle$ nav $>$  <section class="bg-light" > <div class="col-lg-8 mx-auto text-center "> <div class="container my-auto">  $\langle$ div $\rangle$  $\langle$ div $>$  $<$ br $/$  $600px" >$  $450px" >$  $\langle$ div $>$ </form> </form>  $\langle$ div $>$  $\leq$ tr $\leq$ Ngaji</th> Santri</th>

 $\langle$ /li $\rangle$ 

 <h2 style="color: black; padding-left: 100px; position: relative;bottom: 50px">Data ngaji Santri</h2> <div class="col-lg-8 mx-auto" style="padding-right: <a class=" btn btn-link-1 bg-light bg-dark" href="{{ route('spp.admin')}}" >daftar nama santri</a> </div></section> <div class="col-lg-8 mx-auto" style="padding-left: <a style="color: black;" class="btn tombol " href="{{ route('home')}}" >Kembali</a> <div class="container"> <form action="{{ route('posts3.searchs3')}}" method="get"> <input type="text" name="q" placeholder="Search....." style="width: 95; display: inline; background: #ffff"> <button type="submit" >Cari</button>  $br/>cbr/>$  </button> <table class="table table-hover" style="color:black"> <th style="text-align: center;" scope="col">ID <th style="text-align: center;" scope="col">Nama <th style="text-align: center;" scope="col">Jenisngaji (juz/jilid)</th> <th style="text-align: center;" scope="col">Halaman </th> <th style="text-align: center;" scope="col"> Tanggal</th> <th style="text-align: center;" scope="col">Keterangan</th>

 <th colspan="3" width="50px" style="text-align: center;" scope="col">Aksi</th>

```
\langle/tr> <tbody>
   @foreach($santris1 as $ngaji)
  \langle tr \rangle<td >{{$ngaji->id}}</td>
   \lttd width="200px">{{$ngaji->idsantri}}\lt/td>
    <td >{{$ngaji->jenisngaji}}</td>
      <td >{{$ngaji->halaman}}</td>
   <td >{{$ngaji->tgl}}</td>
    <td >{{$ngaji->idustad}}</td>
    <td >{{$ngaji->status}}</td>
   <td style="text-align: right;"> <a style="color: red;" 
class="btn tombol " href='{{url("/ngaji/ngedit2/{$ngaji-
>id}" )}}' 
   >Edit </a> </td>
<td style="text-align: left;">
 \langle a \quad \text{style} ="color: red;" class="btn tombol
href='{{url("/ngaji/destroy/{$ngaji->id}" )}}' 
onclick="return confirm('apalah anda yakin ingin 
menghapus data ini?');" 
   > Hapus </a> 
\lt/d\langle/tr> @endforeach
  {\{\$santris1\text{-}render()\}\}<br/><sub>tr/></sub> </tbody>
</table>
   <script 
src="template/vendor/jquery/jquery.min.js"></script>
   <script 
src="template/vendor/bootstrap/js/bootstrap.bundle.min.j
s"></script>
  <script src="template/vendor/jquery-
easing/jquery.easing.min.js"></script>
   <script 
src="template/vendor/scrollreveal/scrollreveal.min.js"><
/script>
   <script src="template/vendor/magnific-
popup/jquery.magnific-popup.min.js"></script>
   <script src="template/js/creative.min.js"></script>
   <script src="form-1/assets/js/jquery-
1.11.1.min.js"></script>
   <script src="form-
1/assets/bootstrap/js/bootstrap.min.js"></script>
```
 <script src="form-1/assets/js/jquery.backstretch.min.js"></script> <script src="form-1/assets/js/scripts.js"></script> </body> </html> 13. monitoringngaji3 <!DOCTYPE html> <html lang="en"> <head> <meta charset="utf-8"> <meta name="viewport" content="width=device-width, initial-scale=1, shrink-to-fit=no"> <meta name="description" content=""> <meta name="author" content=""> <title>Data Ngaji Santri</title> <style type="text/css"> .tombol{ /\*ubah warna background\*/ background-color: #d9d9d9; /\*ubah warna teks\*/ color: white; /\*menghilangkan border\*/ border: 5px solid; border-top: :5px solid #0000; border-bottom:5px solid #0000; border-left: :5px solid #0000; border-right:5px solid #0000; /\*atur sudut border\*/ border-radius: 1px; /\*efek bayangan\*/ /\*box-shadow: 0px 4px 12px 0px rgba(0, 0, 0, 0.2); /\*teks rata tengah\*/ text-align: center; /\*ubah jarak margin/luar\*/ margin: 5px 2px; /\*ubah jarak padding/dalam\*/ padding: 10px 15px; /\*ubah tampilan kursor ketika berada diatas elemen\*/ cursor: pointer; }

 .tombol:hover{ /\*ubah warna background ketika kursor berada diatas elemen\*/ background-color: #6124e3; } .btn-gg { color: #fff; background-color: #d9d9d9; border-color: #358753; text-decoration-color: #00000; border: 1px solid; border-color: #0000; }

 .div { background: #81a53a; background-color: #81a53a;

# }

</style> <!--<link rel="stylesheet" type="text/css" href="{{ url('css/drop.css')}}"> --> <!-- Bootstrap core CSS --> <link

href="vendor/bootstrap/css/bootstrap.min.css " rel="stylesheet"> <link rel="stylesheet" type="text/css" href="template/css/creative.css" >

 <link href="template/vendor/fontawesome/css/font-awesome.min.css" rel="stylesheet" type="text/css">

 $<$ link

href='template/https://fonts.googleapis.com/cs s?family=Open+Sans:300italic,400italic,600it alic,700italic,800italic,400,300,600,700,800' rel='stylesheet' type='text/css'>

 $\langle$ link

href='template/https://fonts.googleapis.com/cs s?family=Merriweather:400,300,300italic,400 italic,700,700italic,900,900italic' rel='stylesheet' type='text/css'>\

<link rel="stylesheet" href="form-1/assets/bootstrap/css/bootstrap.min.css"> <link rel="stylesheet" href="form-1/assets/css/form-elements.css">

 <link rel="stylesheet" href="form-1/assets/css/style.css">

 <link rel="shortcut icon" href="form-1/assets/ico/favicon.png">

 <link rel="apple-touch-iconprecomposed" sizes="144x144" href="form-1/assets/ico/apple-touch-icon-144-

precomposed.png">

 <link rel="apple-touch-iconprecomposed" sizes="114x114" href="form-1/assets/ico/apple-touch-icon-114-

precomposed.png">

 <link rel="apple-touch-iconprecomposed" sizes="72x72" href="form-1/assets/ico/apple-touch-icon-72-

precomposed.png">

 <link rel="apple-touch-iconprecomposed" href="form-1/assets/ico/appletouch-icon-57-precomposed.png">

 <link href="template/vendor/magnificpopup/magnific-popup.css" rel="stylesheet"> <link rel="stylesheet" href="/css/style.css" />

</head>

<body id="page-top" class="div">

 <nav class="navbar navbar-expand-lg navbar-light fixed-top" id="mainNav" >

<div class="container">

 <a style="color: #692911; font-size: 26px; position: relative;right: 70px" class="navbar-brand js-scroll-trigger" href="#page-top">TKA TPA Kalibayem</a>

 <div class="collapse navbar-collapse" id="navbarResponsive">

<ul class="navbar-nav ml-auto">

<ul class="dropmenu" style="position: relative;left: 70px">

<li class="nav-item">

 <a style="color: #692911; font-size: 26px" class="nav-link is-scroll-trigger" href="{{ url('/home') }}" >Home</a>

#### $\langle$ li>

 <li class="nav-item"> <a style="color: #692911; font-size: 26px" class="nav-link js-scroll-trigger" href="#services">Proses Akademik</a>

 $\langle$ ul $\rangle$  <li><a style="font-size: 14px" href="{{ route('datasantri.admin')}}">Data Santri</a></li> <li><a style="font-size: 14px" href="{{ route('dataustadz.admin')}}">Data Ustadz</a></li> <li><a style="font-size: 14px" href="{{ route('monitorngaji.admin')}}">Monitoring Ngaji</a></li> <li><a style="font-size: 14px" href="{{ route('lihatspp.admin')}}">SPP</a></li>  $\langle u|$  $\langle$ /li $\rangle$ <li class="nav-item"> <a style="color: #692911; font-size: 26px" class="nav-link js-scroll-trigger" href="#laporan">Laporan</a>  $<sub>ul</sub>$ </sub> <li><a style="font-size: 14px" href="{{ route('datasantri3.admin3')}}">Laporan Data Santri</a></li> <li><a style="font-size: 14px" href="{{ route('ustaddata3.admin3')}}">LaporanData Ustadz</a></li> <li><a style="font-size: 14px" href="{{ route('monitorngaji3.admin3')}}">Laporan Monitoring Ngaji <br/> <br/> <br/> <br/> <br/> </a> </a> <li><a style="font-size: 14px" href=" {{route('lihatspp3.admin3')}}"> Laporan Spp</a></li>  $<$ /ul $>$  $\langle$ li $\rangle$  <li class="nav-item"> @if (Route::has('login')) @if (Auth::check()) @else <li class="nav-item"> <a style="color: #692911 fontsize: 28px" href="{{ url('/login') }}">Admin  $\langle a \rangle$  <!-- <li class="nav-item"> <a style="color: #692911" href="{{ url('/register') }}">Register</a>

 $\langle a$ "> --> @endif  $\langle$ div $>$  @endif  $\langle$ li> <ul class="dropmenu"> <!-- Authentication Links --> @if (Auth::guest())  $\lt!!$ -- <li><a href="{{ route('login') }}">Login</a></li> -- <li><a href="{{ route('register') }}">Register</a></li> --> @else  $\langle$ li style="color: #692911; position: relative;bottom: 50px;position: relative;left: 930px" class="dropdown" > <a style="color: #692911 ;font-size: 26px" href="#" class="dropdowntoggle" data-toggle="dropdown" role="button" aria-expanded="false"> {{ Auth::user()->name }} <span class="caret"></span> </a> <ul class="dropdownmenu" role="menu"> <li> <a href="{{ route('logout') }}" onclick="event.preventDefault(); document.getElementById('logoutform').submit();"> Logout </a> <form id="logoutform" action="{{ route('logout') }}" method="POST" style="display: none;"> {{ csrf\_field() }} </form>

> $\langle$ li $\rangle$  $<$ /ul $>$

 $\langle$ /li $\rangle$  @endif <li class="nav-item" style=" position: relative;bottom: 50px;position: relative;left: 930px"> <a style="color: #692911 ;fontsize:  $26px$ " href="{{ url('/register') }}">Register</a>  $\langle a \rangle$  $\langle$ li $\rangle$  $\langle$ /li $\rangle$  $\langle u|$  $\langle u|$  $\langle$ li $\rangle$  $\langle$ div $>$  $\langle$ div $>$  $\langle$ nav $>$  <section class="bg-light" > <div class="col-lg-8 mx-auto text-center "> <div class="container my-auto"> <h2 style="color: black; padding-left: 100px; position: relative;bottom: 50px">Data ngaji Santri</h2>  $\langle$ div $>$  $\langle$ div $>$ </section>  $\langle$ div $>$ <div class="container"> <form action="{{ route('postlaporanngaji.searchlaporanngaji')}} " method="get"> <input type="text" name="q" placeholder="Cari Nama" style="width: 95; display: inline; background: #ffff"> <button type="submit" >Cari</button></form>  $\langle$ div $>$ </table> <table class="table table-hover" style="color:black">  $<$ td $>$  $<$ td $>$  $<$ td $>$ 

 $<$ td width="200px"  $>$ 

 <form action="{{ route('postlaporanngaji1.searchlaporanngaji1' )}}" method="get" >  $\leq$ select name="q"  $>$ <option value="">Jenis ngaji</option> <option value="Al-Quran">Al-Quran </option> <option value="Iqra Jilid 1">Iqra Jilid 1 </option> <option value="Iqra Jilid 2">Iqra Jilid 2 </option> <option value="Iqra Jilid 3">Iqra Jilid 3 </option> <option value="Iqra Jilid 4">Iqra Jilid 4 </option> <option value="Iqra Jilid 5">Iqra Jilid 5 </option> <option value="Iqra Jilid 6">Iqra Jilid 6 </option> </select> <button type="submit" >Filter</button> </form>  $\langle t d \rangle > t d$  $\langle t d \rangle < t d$  $\langle t d \rangle < t d$  $\langle t d \rangle < t d$ width="200px" > <form action="{{ route('postlaporanngajiketerangan.filterketera ngan')}}" method="get">  $\leq$ select name="q"  $>$ <option value="">Keterangan</option> <option value="Lanjut">Lanjut </option> <option value="Ulangi">Ulangi</option> <option value="Sudah Lulus">Sudah Lulus</option> </select> <button type="submit" >Filter</button> </form>  $\langle t d \rangle$  $<$ tr $>$  <th style="text-align: center;" scope="col">ID Ngaji</th> <th style="text-align: center;" scope="col">ID Santri</th>

```
 <th style="text-align: center;" 
scope="col">Jenisngaji </th>
       <th style="text-align: center;" 
scope="col">Halaman</th>
    <th style="text-align: center;" 
scope="col"> Tanggal</th>
         <th style="text-align: center;" 
scope="col">ID Ustad</th>
<th style="text-align: center;" 
scope="col">Keterangan</th>
   <br>\n<b>th</b><br>\n<b>th</b>\langle/tr> <tbody>
   @foreach($santris1 as $ngaji)
  \langle tr \rangle<td >{\{$ngaji->id}\}</td> <td >{{$ngaji->idsantri}}</td>
    <td >{{$ngaji->jenisngaji}}</td>
    <td >{{$ngaji->halaman}}</td>
   <td >{{$ngaji->tgl}}</td>
    <td >{{$ngaji->idustad}}</td>
    <td >{{$ngaji->status}}</td>
<td></td>
  \langle tr \rangle @endforeach
   </form>
  \le form \arctan=\frac{1}{2} \arctan\left(\frac{1}{2}\right)method="get">
    <button type="Submit" >Export 
PDF</button>
\epsilon/form\sim{\frac{\text{}}{\text{}}\\langlehr/ </tbody>
</table>
   <script 
src="template/vendor/jquery/jquery.min.js">
</script>
   <script
src="template/vendor/bootstrap/js/bootstrap.b
undle.min.js"></script>
                                                                  <script src="template/vendor/jquery-
                                                               easing/jquery.easing.min.js"></script>
                                                                  <script 
                                                               src="template/vendor/scrollreveal/scrollreveal
                                                               .min.js"></script>
                                                                  <script src="template/vendor/magnific-
                                                               popup/jquery.magnific-
                                                               popup.min.js"></script>
                                                                  <!-- Custom scripts for this template -->
                                                                  <script 
                                                               src="template/js/creative.min.js"></script>
                                                                  <script src="form-1/assets/js/jquery-
                                                               1.11.1.min.js"></script>
                                                                  <script src="form-
                                                               1/assets/bootstrap/js/bootstrap.min.js"></scri
                                                               pt>
                                                                  <script src="form-
                                                               1/assets/js/jquery.backstretch.min.js"></script
                                                               >
                                                                  <script src="form-
                                                               1/assets/js/scripts.js"></script>
                                                                 </body>
                                                    </html>
                                                    14. lihatspp
                                                    <!DOCTYPE html>
                                                    <html lang="en">
                                                      <head>
                                                       <meta charset="utf-8">
                                                       <meta name="viewport" content="width=device-
                                                    width, initial-scale=1, shrink-to-fit=no">
                                                       <meta name="description" content="">
                                                       <meta name="author" content="">
                                                      <title>Data SPP Santri</title>
                                                    <style type="text/css">
                                                    .div {
                                                       background: #81a53a;
                                                       background-color: #81a53a;
                                                    }
                                                    </style>
```
<!-- Plugin JavaScript -->

 $<$ br $/$ 

 <link href="vendor/bootstrap/css/bootstrap.min.css" rel="stylesheet">

<link rel="stylesheet" type="text/css" href="template/css/creative.css" >

 <link href="template/vendor/font-awesome/css/fontawesome.min.css" rel="stylesheet" type="text/css">  $<$ link

href='template/https://fonts.googleapis.com/css?family= Open+Sans:300italic,400italic,600italic,700italic,800itali c,400,300,600,700,800' rel='stylesheet' type='text/css'> <link

href='template/https://fonts.googleapis.com/css?family= Merriweather:400,300,300italic,400italic,700,700italic,9 00,900italic' rel='stylesheet' type='text/css'>

<link rel="stylesheet" href="form-1/assets/bootstrap/css/bootstrap.min.css">

 <link rel="stylesheet" href="form-1/assets/css/formelements.css">

 <link rel="stylesheet" href="form-1/assets/css/style.css">

 <link rel="shortcut icon" href="form-1/assets/ico/favicon.png">

 <link rel="apple-touch-icon-precomposed" sizes="144x144" href="form-1/assets/ico/apple-touchicon-144-precomposed.png">

 <link rel="apple-touch-icon-precomposed" sizes="114x114" href="form-1/assets/ico/apple-touchicon-114-precomposed.png">

 <link rel="apple-touch-icon-precomposed" sizes="72x72" href="form-1/assets/ico/apple-touch-icon-72-precomposed.png">

 <link rel="apple-touch-icon-precomposed" href="form-1/assets/ico/apple-touch-icon-57 precomposed.png">

 <link href="template/vendor/magnificpopup/magnific-popup.css" rel="stylesheet">

<link rel="stylesheet" href="/css/style.css" />

</head>

<body id="page-top" class="div">

 <nav class="navbar navbar-expand-lg navbar-light fixed-top" id="mainNav" >

<div class="container">

 <a class="navbar-brand js-scroll-trigger" href="#page-top">TKA TPA Kalibayem</a>

 <div class="collapse navbar-collapse" id="navbarResponsive">

 <ul class="navbar-nav ml-auto"> <ul class="dropmenu" style="position: relative;left: 210px"> <li class="nav-item">  $\langle a \text{ style} = \text{"color: red;">color: #692911; " class="nav-link is$ scroll-trigger" href="{{ url('/home') }}" >Home</a>  $\langle$ /li $\rangle$  <li class="nav-item"> <a style="color: #692911" class="nav-link jsscroll-trigger" href="#services">Proses Akademik</a>  $\langle$ ul>  $<$ li $>$ <a href $=$ "{{ route('datasantri.admin')}}">Data Santri</a></li> <li><a href="{{ route('dataustadz.admin')}}">Data Ustadz</a></li> <li><a href="{{ route('monitorngaji.admin')}}">Monitoring Ngaji</a></li> <li><a href="{{ route('lihatspp.admin')}}">SPP</a></li>  $\langle n|$  $\angle$ /li $\sim$ <li class="nav-item"> <a style="color: #692911" class="nav-link jsscroll-trigger" href="#laporan">Laporan</a>  $<sub>ul</sub>$ </sub> <li><a href="{{ route('datasantri3.admin3')}}">Laporan Data Santri</a></li> <li><a href="{{ route('ustaddata3.admin3')}}">LaporanData Ustadz</a></li> <li><a href="{{ route('monitorngaji3.admin3')}}">Laporan Monitoring Ngaji</a></li> <li><a href=" {{route('lihatspp3.admin3')}}"> Laporan Spp</a></li>  $\langle u|$  $\langle$ /li $\rangle$  <li class="nav-item"> @if (Route::has('login')) @if (Auth::check()) @else <li class="nav-item"> <a style="color: #692911" href="{{ url('/login') }}">Admin

 </a> @endif  $\langle$ div $>$  @endif  $\langle$ li> <ul class="dropmenu"> @if (Auth::guest()) @else <li style="color: #692911; position: relative;bottom: 50px;position: relative;left: 960px" class="dropdown" >  $\alpha$  style="color: #692911 " href="#" class="dropdown-toggle" data-toggle="dropdown" role="button" aria-expanded="false">  $\{\{\text{Author::user}(\text{)}\} \leq$ span class="caret"></span>  $\langle a \rangle$  <ul class="dropdown-menu" role="menu"> <li> <a href="{{ route('logout') }}" onclick="event.preventDefault(); document.getElementById('logout-form').submit();"> Logout </a> <form id="logout-form" action="{{ route('logout') }}" method="POST" style="display: none;">  $\{\{\text{csrf\_field}() \}\}\$  </form>  $\langle$ /li $\rangle$  $\epsilon$ /ul $\sim$  $\langle$ /li $\rangle$  @endif <li class="nav-item" style=" position: relative;bottom: 50px;position: relative;left: 960px">  $\langle a \quad \text{style}^{\text{th}} \text{cycle} \rangle = \langle 0 \rangle$  = "color: #692911" href="{{ url('/register') }}">Register</a>  $\langle a \rangle$  $\langle$ li>  $\langle$ li  $\langle u$  $\langle u|$  $\langle$ /li $\rangle$  $\langle$ div $>$  $\langle$ div $>$ 

 $\langle$ /nav $\rangle$  $\leq$ section class="bg-light"  $>$  <div class="col-lg-8 mx-auto text-center "> <div class="container my-auto"> <h2 style="color: black; padding-left: 100px; position: relative;bottom: 50px">Data SPP Santri</h2>  $\langle$ div $>$  $\langle$ div $>$  <div class="col-lg-8 mx-auto" style="padding-right: 600px" >  $\langle a \rangle$  class=" btn btn-link-1 bg-light bg-dark" href="{{ route('spp.admin')}}" >daftar nama santri</a> </div></section> <div class="container"> <form action="{{ route('posts2.searchs2')}}" method="get"> <input type="text" name="q" placeholder="search....." style="width: 95; display: inline; background: #ffff"> <button type="submit" >Cari</button>  $\langle$ hr $/$  </button> <div class="col-lg-8 mx-auto" style="padding-left:  $400px" >$  <a style="color: black;" class="btn tombol " href="{{ route('home')}}" >Kembali</a>  $\langle$ div $>$  $\langle$ div $>$ <table class="table table-hover" style="color:black">  $\langle tr \rangle$  <th style="text-align: center;" scope="col">ID SPP</th> <th style="text-align: center;" scope="col">Nama Santri</th> <th style="text-align: center;" scope="col">Semester</th> <th style="text-align: center;" scope="col">Tahun  $\langle$ th $>$  <th style="text-align: center;" scope="col">Rentang Bulan</th> <th style="text-align: center;" scope="col">Nominal</th> <th style="text-align: center;" scope="col">Tangal Bayar</th>

 <th colspan="3" width="50px" style="text-align: center;" scope="col">Aksi</th>

```
\langle/tr> <tbody>
    \langle?php $total = 0; ?>
   @foreach($santris1 as $spp)
  \langle?php $total += $spp->bayar; ?>
    \langle?php $a = $spp->tahunajaran+1; ?>
  \langle tr \rangle<td >{{$spp->id}}</td >\lttd width="200px" >{{$spp->idasantri}}\lt/td>
     <td >{{$spp->semester}}</td>
 <td >{{$spp->tahunajaran }}/ {{($a)}} </td>
    <td >{{$spp->bulan}}</td>
<td>Rp {{ number_format($spp->bayar) }}</td>
    <td >{{$spp->idustadr}}</td>
    <td >{{$spp->tglbayar}}</td>
    <td></td>
    <td style="text-align: right;"> <a style="color: red;" 
class="btn tombol " href='{{url("/spp/ngedit2/{$spp-
>id}" )}}' 
  >Edit </a> </td>
<td style="text-align: left;">
 \langle a \quad \text{style} style="color: red;" class="btn tombol
href='{{url("/spp/destroy/{$spp->id}" )}}'
onclick="return confirm('apalah anda yakin ingin 
menghapus data ini?');" 
  > Hapus \langlea>\langle t \, \mathrm{d} t \rangle\langle/tr> @endforeach
    <th></th>
       <th style="text-align: center;" scope="col"> Sub
Total < th<br><th><th><th><th><th></math> <th class="total" style="text-align: center;">Rp {{
number_format($total) } \langle \left(th>

  <tr><br>\n<br>\n<b>th</b>\n<br>\n<b>th</b> <th style="text-align: center;" 
scope="col">Total</th>
      <br>\n<b>th</b><0>th</b><0> <th class="total" style="text-align: center;">Rp {{ 
number_format($spp->sum('bayar'))} } </th>
    <br><th><th><th><th><th><th></math>
```
 $| |$ 

 $\langle t$ r $>$ 

```
{\frac{\text{ }}{\text{}}\<br/>-br/> </tbody>
</table>
   <script 
src="template/vendor/jquery/jquery.min.js"></script>
   <script 
src="template/vendor/bootstrap/js/bootstrap.bundle.min.j
s"></script>
   <script src="template/vendor/jquery-
easing/jquery.easing.min.js"></script>
   <script 
src="template/vendor/scrollreveal/scrollreveal.min.js"><
/script>
   <script src="template/vendor/magnific-
popup/jquery.magnific-popup.min.js"></script>
   <script src="template/js/creative.min.js"></script>
     <script src="form-1/assets/js/jquery-
1.11.1.min.js"></script>
  <script src="form-
1/assets/bootstrap/js/bootstrap.min.js"></script>
  src="form-
1/assets/js/jquery.backstretch.min.js"></script>
   <script src="form-1/assets/js/scripts.js"></script>
  </body>
</html>
15. lihatspp3
<!DOCTYPE html>
<html lang="en">
  <head>
   <meta charset="utf-8">
   <meta name="viewport" content="width=device-
width, initial-scale=1, shrink-to-fit=no">
   <meta name="description" content="">
   <meta name="author" content="">
  <title>Data SPP Santri</title>
<style type="text/css">
.div {
   background: #81a53a;
   background-color: #81a53a;
}
</style>
   <link href="vendor/bootstrap/css/bootstrap.min.css" 
rel="stylesheet">
```
<link rel="stylesheet" type="text/css" href="template/css/creative.css" >

 <link href="template/vendor/font-awesome/css/fontawesome.min.css" rel="stylesheet" type="text/css"> <link

href='template/https://fonts.googleapis.com/css?family= Open+Sans:300italic,400italic,600italic,700italic,800itali c,400,300,600,700,800' rel='stylesheet' type='text/css'>  $\langle$ link

href='template/https://fonts.googleapis.com/css?family= Merriweather:400,300,300italic,400italic,700,700italic,9 00,900italic' rel='stylesheet' type='text/css'>

<link rel="stylesheet" href="form-1/assets/bootstrap/css/bootstrap.min.css">

 <link rel="stylesheet" href="form-1/assets/css/formelements.css">

 <link rel="stylesheet" href="form-1/assets/css/style.css">

 <link rel="shortcut icon" href="form-1/assets/ico/favicon.png">

 <link rel="apple-touch-icon-precomposed" sizes="144x144" href="form-1/assets/ico/apple-touchicon-144-precomposed.png">

 <link rel="apple-touch-icon-precomposed" sizes="114x114" href="form-1/assets/ico/apple-touchicon-114-precomposed.png">

 <link rel="apple-touch-icon-precomposed" sizes="72x72" href="form-1/assets/ico/apple-touch-icon-72-precomposed.png">

 <link rel="apple-touch-icon-precomposed" href="form-1/assets/ico/apple-touch-icon-57 precomposed.png">

 <link href="template/vendor/magnificpopup/magnific-popup.css" rel="stylesheet">

 <link rel="stylesheet" href="/css/style.css" /> </head>

<body id="page-top" class="div">

 <nav class="navbar navbar-expand-lg navbar-light fixed-top" id="mainNav" >

<div class="container">

 <a class="navbar-brand js-scroll-trigger" href="#page-top">TKA TPA Kalibayem</a> <div class="collapse navbar-collapse"

id="navbarResponsive">

<ul class="navbar-nav ml-auto">

 <ul class="dropmenu" style="position: relative;left: 210px"> <li class="nav-item">  $\langle a \text{ style} = \text{"color: red;">color: #692911; " class="nav-link is$ scroll-trigger" href="{{ url('/home') }}" >Home</a>  $\langle$ /li $\rangle$  <li class="nav-item"> <a style="color: #692911" class="nav-link jsscroll-trigger" href="#services">Proses Akademik</a>  $\langle$ ul $\rangle$  $<$ li $>$ <a href="{{ route('datasantri.admin')}}">Data Santri</a></li> <li><a href="{{ route('dataustadz.admin')}}">Data Ustadz</a></li> <li><a href="{{ route('monitorngaji.admin')}}">Monitoring Ngaji</a></li> <li><a href="{{ route('lihatspp.admin')}}">SPP</a></li>  $\langle u|$  $\angle$ /li $\sim$ <li class="nav-item"> <a style="color: #692911" class="nav-link jsscroll-trigger" href="#laporan">Laporan</a>  $\langle$ ul $\rangle$  $\langle$ li> $\langle a \rangle$  href="{{ route('datasantri3.admin3')}}">Laporan Data Santri</a></li> <li><a href="{{ route('ustaddata3.admin3')}}">LaporanData Ustadz</a></li> <li><a href="{{ route('monitorngaji3.admin3')}}">Laporan Monitoring Ngaji</a></li> <li><a href=" {{route('lihatspp3.admin3')}}"> Laporan Spp</a></li>  $\langle u \rangle$  $\langle$ /li $\rangle$  <li class="nav-item"> @if (Route::has('login')) @if (Auth::check()) @else <li class="nav-item"> <a style="color: #692911" href="{{ url('/login') }}">Admin  $\langle$ a>

 @endif  $\langle$ div $>$  @endif  $\langle$ li> <ul class="dropmenu"> @if (Auth::guest()) @else <li style="color: #692911; position: relative;bottom: 50px;position: relative;left: 960px" class="dropdown" > <a style="color: #692911 " href="#" class="dropdown-toggle" data-toggle="dropdown" role="button" aria-expanded="false">  $\{\}$  Auth::user()->name  $\}$  <span class="caret"></span>  $\langle$ a> <ul class="dropdown-menu" role="menu"> <li> <a href="{{ route('logout') }}" onclick="event.preventDefault(); document.getElementById('logout-form').submit();"> Logout </a> <form id="logout-form" action="{{ route('logout') }}" method="POST" style="display: none;">  $\{\{\text{csrf\_field}() \}\}\$  </form>  $\langle$ li>  $\langle \text{ul} \rangle$  $\langle$ /li $\rangle$  @endif <li class="nav-item" style=" position: relative;bottom: 50px;position: relative;left: 960px">  $\langle a \quad \text{style}$  = "color: #692911" href="{{ url('/register') }}">Register</a>  $\langle a \rangle$  $\langle$ li $\rangle$  $\langle$ li $\rangle$  $\langle \text{ul} \rangle$  $\langle u|$  $\langle$ /li $\rangle$  $\langle$ div $>$  $\langle$ div $>$  $\langle$ nav $>$ 

 <section class="bg-light" > <div class="col-lg-8 mx-auto text-center "> <div class="container my-auto"> <h2 style="color: black; padding-left: 100px; position: relative;bottom: 50px">Data SPP Santri</h2>  $\langle$ div $>$  $\langle$ div $>$ </section> <div class="container"> <form action="{{ route('postlaporanspp.searchlaporanspp')}}" method="get"> <input type="text" name="q" placeholder="Cari Nama" style="width: 95; display: inline; background: #ffff"> <button type="submit" >Cari</button></form>  $\langle$ div $>$ <table class="table table-hover" style="color:black">  $<$ td $>$  $<$ td $>$  $<$ td $>$  $<$ td width="200px"  $>$  <form action="{{ route('postlaporanspp1.searchlaporanspp1')}}" method="get" "> <select name="q" > <option value="">Semester</option> <option value="Ganiil">Ganiil</option> <option value="Genap">Genap </option> </select> <button type="submit" >Filter</button>&nbsp;&nbsp;&nbsp;  $\epsilon$ /form $\sim$  $\langle$ div $>$  $\langle t \, \mathrm{d} t \rangle$  $<$ td width="200px"  $>$  <form action="{{ route('postlaporanspptahun.searchlaporanspptahun')}}" method="get" "> <select name="q"> <?php \$now=date('Y');?> <option value=" ">Tahun Ajaran</option>  $\langle$ ?php for (\$a=2011;\$a $\langle$ =\$now;\$a++) {  $$b=1;$  $\text{Sc} = \text{Sa} + \text{Sb}$ ;

```
 echo "<option value='$a'>$a / $c </option>";
}
?>
</select>
   <button type="submit" >Filter</button> 
  </form>
 \langle t d \rangle \langle t d \rangle \langle t d \rangle \langle t d \rangle \langle t d \rangle\langle tr \rangle <th style="text-align: center;" scope="col">ID 
SPP</th>
     <th style="text-align: center;" scope="col">Nama 
Santri</th>
      <th style="text-align: center;" 
scope="col">semester</th>
        <th style="text-align: center;" scope="col">Tahun 
Ajaran</th>
     <th style="text-align: center;" scope="col">Rentang 
Bulan</th>
<th style="text-align: center;" 
scope="col">Nominal</th>
<th style="text-align: center;" scope="col">Tangal 
Bayar</th>
   \langle t <tbody>
  \langle?php $total = 0; ?>
   @foreach($santris1 as $spp)
    \langle?php $total += $spp->bayar; ?>
     \langle?php $a = $spp->tahunajaran+1; ?>
  \langle tr \rangle<td >{{$spp->id}}</td>
        \lttd width="200px" >{{$spp->idasantri}}\lt/td>
     <td >{{$spp->semester}}</td>
    <td >{{$spp->tahunajaran }}/ {{($a)}} </td>
    <td >{{$spp->bulan}}</td>
    <td >Rp {{number_format($spp->bayar)}}</td>
     <td >{{$spp->idustad}}</td>
     <td >{{$spp->tglbayar}}</td>
  \langle tr>@endforeach
  <br><th><th> <th style="text-align: center;" scope="col"> Sub 
Total < t<br><th><th><th><th><th><th></math><th class="total" style="text-align: center;">Rp {{
```
number\_format(\$total) }  $\}$  </th>

 $| |$  $<$ tr> $>$ th $>$  $<$ th $>$  <th style="text-align: center;" scope="col">Total</th>  $\n  
\n**th**\n  
\n  
\n**th**$  $\n**th**  
\n**th**  
\n**th**  
\n**th**  
\n**th**$  <th class="total" style="text-align: center;">Rp {{ number\_format(\$spp->sum('bayar'))} } </th>  $**th**$  $\langle t$ r $>$  <form action="{{ route('pdf')}}" method="get"> <button type="Submit" >Export PDF</button> </form>  $br/>br/>br/$  ${\frac{\text{}}{\text{}}\$  </tbody> </table> <script src="template/vendor/jquery/jquery.min.js"></script> <script src="template/vendor/bootstrap/js/bootstrap.bundle.min.j s"></script> <script src="template/vendor/jqueryeasing/jquery.easing.min.js"></script> <script src="template/vendor/scrollreveal/scrollreveal.min.js">< /script> <script src="template/vendor/magnificpopup/jquery.magnific-popup.min.js"></script> <script src="template/js/creative.min.js"></script> <script src="form-1/assets/js/jquery-1.11.1.min.js"></script> <script src="form-1/assets/bootstrap/js/bootstrap.min.js"></script> <script src="form-1/assets/js/jquery.backstretch.min.js"></script> <script src="form-1/assets/js/scripts.js"></script> </body>

```
</html>
```